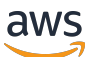

Guía del usuario

# AWS Iniciar sesión

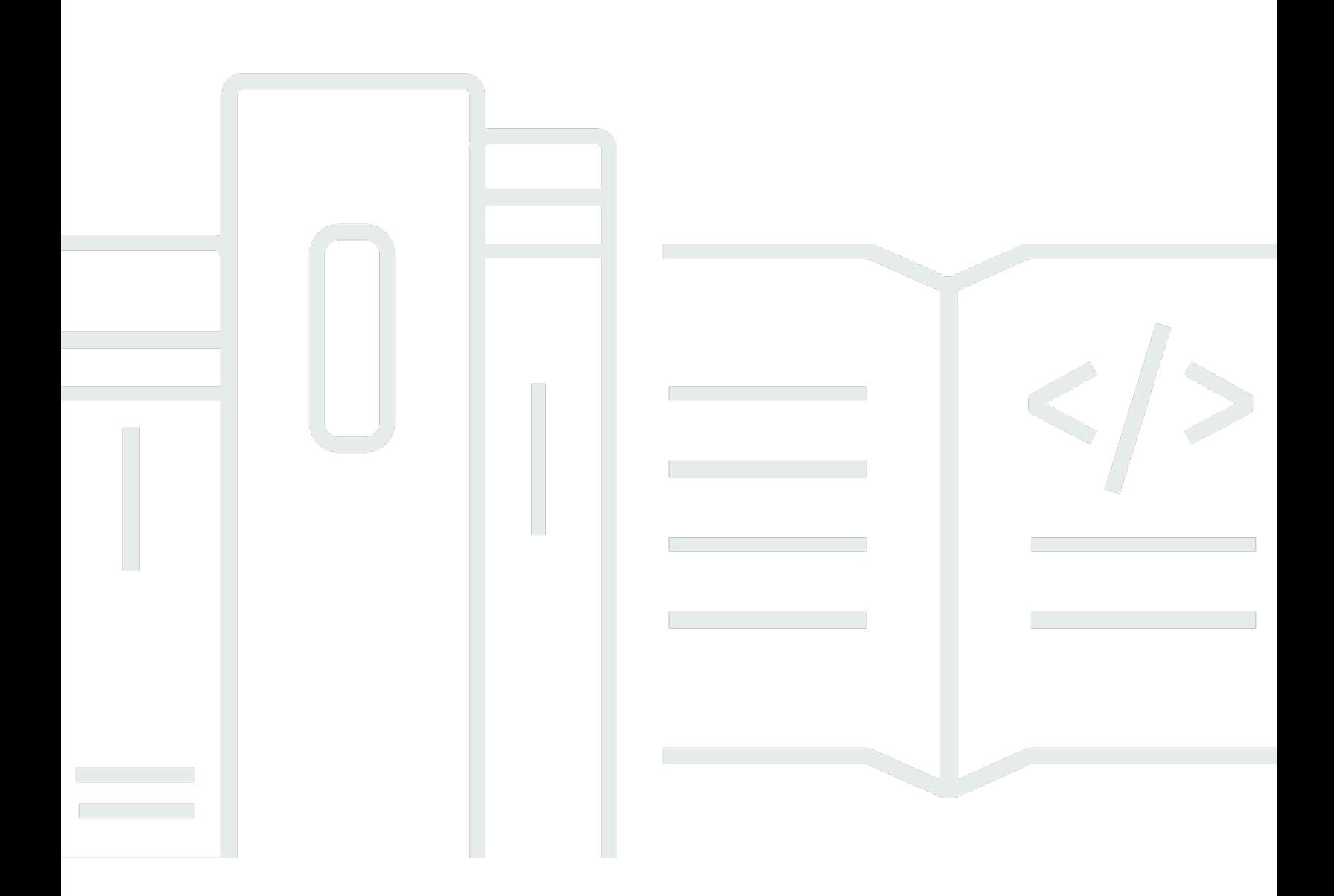

Copyright © 2024 Amazon Web Services, Inc. and/or its affiliates. All rights reserved.

## AWS Iniciar sesión: Guía del usuario

Copyright © 2024 Amazon Web Services, Inc. and/or its affiliates. All rights reserved.

Las marcas registradas y la imagen comercial de Amazon no se pueden utilizar en ningún producto o servicio que no sea de Amazon de ninguna manera que pueda causar confusión entre los clientes y que menosprecie o desacredite a Amazon. Todas las demás marcas registradas que no son propiedad de Amazon son propiedad de sus respectivos propietarios, que pueden o no estar afiliados, conectados o patrocinados por Amazon.

# **Table of Contents**

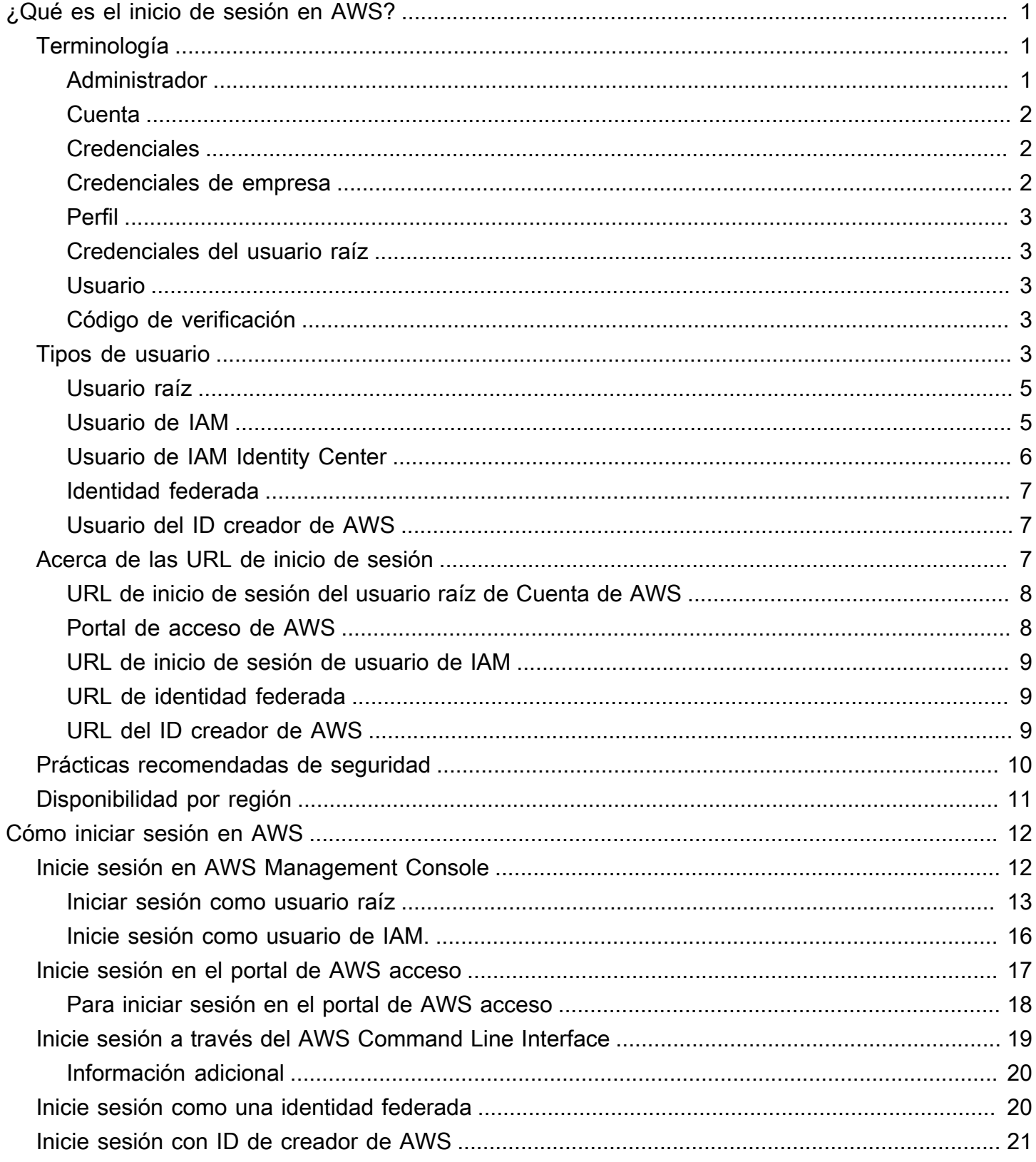

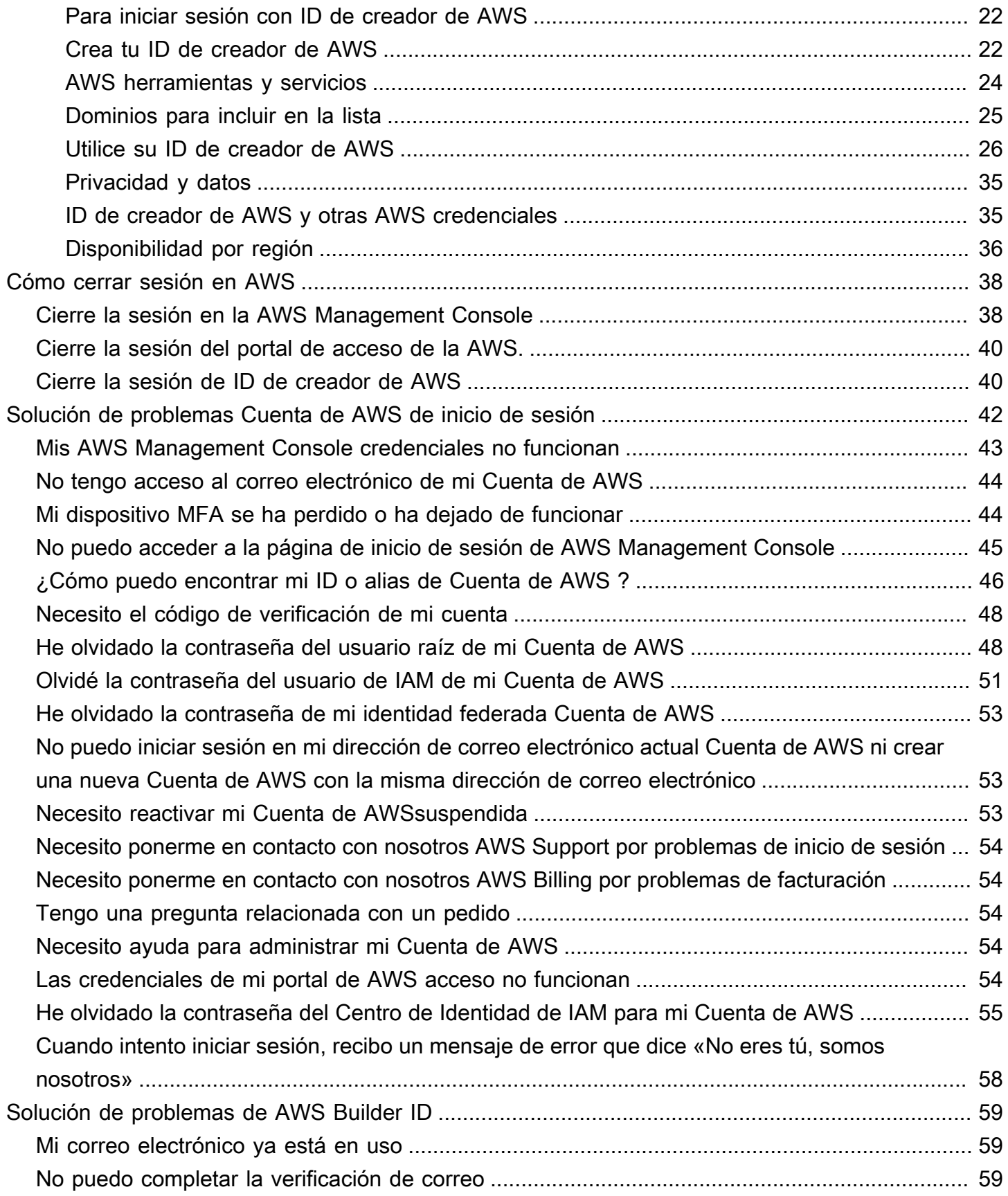

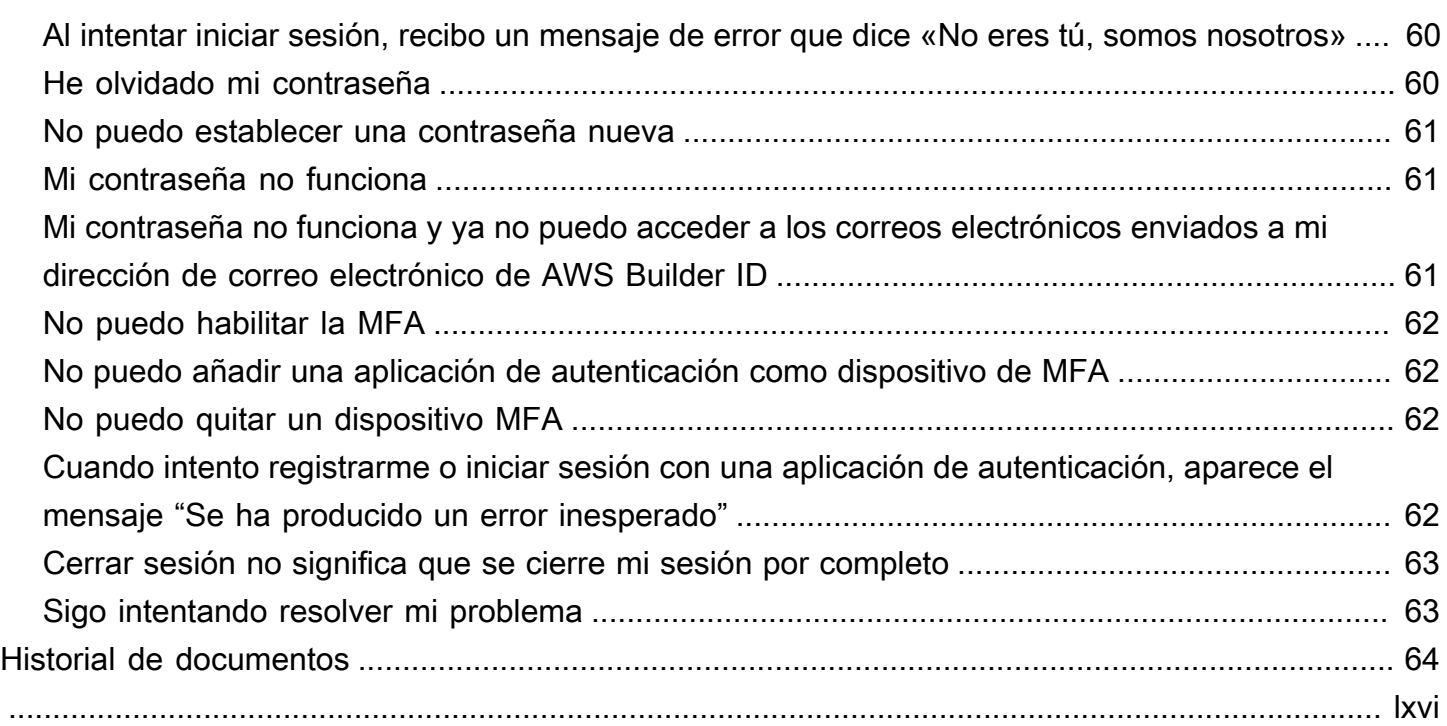

# <span id="page-5-0"></span>¿Qué es el inicio de sesión en AWS?

Con esta guía, le resultará más fácil entender las diferentes formas en las que puede iniciar sesión en Amazon Web Services (AWS), según el tipo de usuario que sea. Para obtener más información sobre cómo iniciar sesión en función del tipo de usuario y los recursos AWS a los que desea acceder, consulte uno de los siguientes tutoriales.

- [Inicie sesión en AWS Management Console](#page-16-1)
- [Inicie sesión en el portal de AWS acceso](#page-21-0)
- [Inicie sesión como una identidad federada](#page-24-1)
- [Inicie sesión a través del AWS Command Line Interface](#page-23-0)
- [Inicie sesión con ID de creador de AWS](#page-25-0)

Si tiene problemas para iniciar sesión en su Cuenta de AWS, consulte [Solución de problemas Cuenta](#page-46-0)  [de AWS de inicio de sesión.](#page-46-0) Para obtener ayuda con su ID de creador de AWS, consulte [Solución](#page-63-0)  [de problemas de AWS Builder ID.](#page-63-0) ¿Quiere crear un Cuenta de AWS? [Regístrese en AWS.](https://portal.aws.amazon.com/billing/signup#/start/email) Para averiguar más cosas sobre las distintas maneras en que inscribirse a AWS puede serle de ayuda a usted o a su empresa, vaya a [Contacto.](https://aws.amazon.com/contact-us/sales-support-1v/)

#### Temas

- [Terminología](#page-5-1)
- [Tipos de usuario](#page-7-4)
- [Acerca de las URL de inicio de sesión](#page-11-2)
- [Prácticas recomendadas de seguridad para administradores de Cuenta de AWS](#page-14-0)
- [Disponibilidad regional para el inicio de sesión en AWS](#page-15-0)

# <span id="page-5-1"></span>Terminología

Amazon Web Services (AWS) utiliza [terminología común](https://docs.aws.amazon.com/general/latest/gr/glos-chap.html) para describir el proceso de inicio de sesión. Le recomendamos que lea y asimile estos términos.

### <span id="page-5-2"></span>Administrador

También se denomina administrador Cuenta de AWS o administrador de IAM. El administrador, que suele ser un empleado del departamento de TI, es una persona que supervisa una Cuenta de AWS. Los administradores tienen un nivel de permisos en la Cuenta de AWS superior respecto a otros miembros de la empresa. Los administradores establecen e implementan la configuración para la Cuenta de AWS. También crean usuarios de IAM o de IAM Identity Center. El administrador proporciona a estos usuarios sus credenciales de acceso y una URL de inicio de sesión con la que poder iniciar sesión en la AWS.

### <span id="page-6-0"></span>Cuenta

Una Cuenta de AWS estándar contiene tanto sus recursos de AWS como las identidades que pueden acceder a esos recursos. Las cuentas están asociadas a la dirección de correo electrónico y la contraseña del propietario de la cuenta.

## <span id="page-6-1"></span>**Credenciales**

También se denominan credenciales de acceso o credenciales de seguridad. En los procesos de autenticación y autorización, un sistema utiliza las credenciales para identificar quién realiza una llamada y decidir si se concede el acceso solicitado. Las credenciales son la información que los usuarios proporcionan a AWS para iniciar sesión y acceder a los recursos de AWS. Las credenciales de los usuarios humanos pueden ser, por ejemplo, una dirección de correo electrónico, un nombre de usuario, una contraseña definida por el usuario, un identificador o alias de cuenta, un código de verificación y un código de autenticación multifactor (MFA) de un solo uso. Para el acceso programático, también puede utilizar claves de acceso. Cuando sea posible, le recomendamos utilizar claves de acceso de corta duración.

Para obtener más información sobre las credenciales, consulte [Credenciales de seguridad de AWS.](https://docs.aws.amazon.com/IAM/latest/UserGuide/security-creds.html)

#### **a** Note

El tipo de credenciales que debe enviar un usuario depende del tipo de usuario.

## <span id="page-6-2"></span>Credenciales de empresa

Las credenciales que proporcionan los usuarios al acceder a sus redes y recursos de empresa. El administrador de empresa puede configurar su Cuenta de AWS para que utilice las mismas credenciales que emplea a la hora de acceder a la red y los recursos corporativos. El administrador o el empleado del servicio de asistencia le proporcionará estas credenciales.

## <span id="page-7-0"></span>Perfil

Cuando se inscribe para obtener un ID de creador de AWS, usted crea un perfil. Dicho perfil incluye la información de contacto que proporcionó y la capacidad de gestionar los dispositivos de autenticación multifactor (MFA) y las sesiones activas. Puede obtener más información sobre la privacidad y cómo gestionamos sus datos en el perfil. Para obtener más información sobre su perfil y cómo interactúa con la Cuenta de AWS, consulte [ID de creador de AWS y otras AWS credenciales](#page-39-1).

## <span id="page-7-1"></span>Credenciales del usuario raíz

Las credenciales del usuario raíz son la dirección de correo electrónico y la contraseña que se han utilizado para crear la Cuenta de AWS. Es muy recomendable añadir una MFA a las credenciales del usuario raíz para mayor seguridad. Las credenciales de usuario raíz proporcionan acceso completo a todos los servicios y recursos de AWS de la cuenta. Para obtener más información sobre el usuario raíz, consulte [Usuario raíz](#page-9-0).

## <span id="page-7-2"></span>Usuario

Un usuario es una persona o aplicación que tiene permisos para realizar llamadas de API a productos de AWS o para acceder a recursos de AWS. Cada usuario tiene un conjunto único de credenciales de seguridad que no se comparten con nadie más. Estas credenciales son independientes de las credenciales de seguridad que se usan para la Cuenta de AWS. Para obtener más información, consulte [Tipos de usuario](#page-7-4).

## <span id="page-7-3"></span>Código de verificación

Un código de verificación verifica su identidad durante el proceso de inicio de sesión [mediante](https://docs.aws.amazon.com/IAM/latest/UserGuide/id_credentials_mfa.html)  [autenticación multifactor \(MFA\).](https://docs.aws.amazon.com/IAM/latest/UserGuide/id_credentials_mfa.html) Existen varios métodos de entrega para los códigos de verificación. Se pueden enviar por SMS o correo electrónico. Para obtener más información, consulte con su administrador.

# <span id="page-7-4"></span>Tipos de usuario

La forma en la que inicia sesión depende del tipo de usuario de AWS que usted sea. Puede gestionar una Cuenta de AWS como usuario raíz, un usuario de IAM, un usuario en IAM Identity Center o como identidad federada. Puede utilizar un perfil de ID de creador de AWS para acceder a determinados servicios y herramientas de AWS. A continuación, se indican los distintos tipos de usuario.

#### Usuario raíz

El propietario de la cuenta con acceso completo a todos los servicios y recursos de AWS. Usted es el usuario raíz si ha creado la Cuenta de AWS e inicia sesión con el correo electrónico y la contraseña de su usuario raíz. Para obtener más información, consulte [Usuario raíz.](#page-9-0)

#### Usuario de IAM

Una identidad dentro de su Cuenta de AWS a la que se le conceden determinados permisos personalizados. Usted es un usuario de IAM si no creó la Cuenta de AWS y su administrador o empleado del servicio de asistencia le proporcionó sus credenciales de inicio de sesión, que incluyen un ID o un alias, un nombre de usuario de IAM y una contraseña para la Cuenta de AWS. Para obtener más información, consulte [Usuario de IAM.](#page-9-1)

#### Usuario de IAM Identity Center

Un usuario cuya Cuenta de AWS forma parte de AWS Organizations que inicia sesión a través del portal de acceso de AWS con una URL específica. Estos usuarios se pueden crear directamente en IAM Identity Center, en Active Directory o en otro proveedor de identidad externo. Para obtener más información, consulte [Usuario de IAM Identity Center.](#page-10-0)

Usted es un usuario de IAM Identity Center si se cumple alguna de las siguientes afirmaciones:

- Ha recibido un correo electrónico de su administrador o de no-reply@login.awsapps.com con la URL del portal de acceso de AWS.
- Utiliza las mismas credenciales para iniciar sesión en los sistemas de empresa y en el portal de acceso de AWS, y su Cuenta de AWS forma parte de AWS Organizations.

#### Identidad federada

Usuario que inicia sesión con un proveedor de identidades (IdP) externo. Para obtener más información, consulte [Identidad federada.](#page-11-0)

Usted tiene una identidad federada si:

- Accede a su Cuenta de AWS o a sus recursos con credenciales de terceros, como Acceso con Amazon, Facebook o Google.
- Usa las mismas credenciales para iniciar sesión en los sistemas de empresa y servicios de AWS y utiliza un portal empresarial personalizado para iniciar sesión en AWS.

ID de creador de AWS

Un perfil personal con el que inicie sesión específicamente en el servicio de AWS o la herramienta a la que desea acceder. Eres un ID de creador de AWS usuario si inicias sesión en AWS herramientas y servicios, como AWS re:Post CodeCatalyst, y CodeWhisperer. Para obtener más información, consulte [Usuario del ID creador de AWS.](#page-11-1)

### <span id="page-9-0"></span>Usuario raíz

También se denomina propietario de la cuenta o usuario raíz de la cuenta. Como usuario raíz, tiene acceso completo a todos los servicios y recursos de Cuenta de AWS de su AWS. Cuando se crea por primera vez una Cuenta de AWS, se comienza con una única identidad de inicio de sesión que da acceso completo a todos los servicios y recursos de AWS de la cuenta. Esta identidad es la cuenta de usuario raíz de AWS. Puede iniciar sesión como usuario raíz utilizando la dirección de correo electrónico y contraseña que usó al crear la cuenta. Los usuarios raíz inician sesión con el [AWS Management Console.](https://console.aws.amazon.com/) Para obtener instrucciones paso a paso sobre cómo iniciar sesión, consulte [Inicie sesión AWS Management Console como usuario raíz.](#page-17-0)

#### **A** Important

Cuando se crea una Cuenta de AWS, se comienza con una identidad de inicio de sesión que tiene acceso completo a todos los recursos y Servicios de AWS de la cuenta. Esta identidad recibe el nombre de usuario raíz de la Cuenta de AWS y se accede a ella iniciando sesión con el email y la contraseña que utilizó para crear la cuenta. Recomendamos encarecidamente que no utilice el usuario raíz para sus tareas diarias. Proteja las credenciales del usuario raíz y utilícelas solo para las tareas que solo el usuario raíz pueda realizar. Para ver la lista completa de las tareas que requieren que inicie sesión como usuario raíz, consulte [Tareas que requieren credenciales de usuario raíz](https://docs.aws.amazon.com/IAM/latest/UserGuide/root-user-tasks.html) en la Guía del usuario de IAM.

Para obtener más información acerca de las identidades de IAM, incluyendo el usuario raíz, consulte [Identidades IAM \(usuarios, grupos de usuarios y roles\).](https://docs.aws.amazon.com/IAM/latest/UserGuide/id.html)

### <span id="page-9-1"></span>Usuario de IAM

Un usuario de IAM es una entidad que se crea en AWS. Este usuario es simplemente una identidad en su Cuenta de AWS que tiene permisos personalizados específicos. Sus credenciales de usuario de IAM constan de un nombre y una contraseña que se utilizan para iniciar sesión en el [AWS](https://console.aws.amazon.com/)  [Management Console](https://console.aws.amazon.com/). Para obtener instrucciones paso a paso sobre cómo iniciar sesión, consulte [Inicie sesión en AWS Management Console como usuario de IAM.](#page-20-0)

Para obtener más información acerca de las identidades de IAM, incluyendo el usuario de IAM, consulte [Identidades de IAM \(usuarios, grupos de usuarios y roles\)](https://docs.aws.amazon.com/IAM/latest/UserGuide/id.html).

## <span id="page-10-0"></span>Usuario de IAM Identity Center

Un usuario de IAM Identity Center es miembro de AWS Organizations y se le puede conceder acceso a varias Cuentas de AWS y aplicaciones a través del portal de acceso de AWS. Si su empresa ha integrado Active Directory u otro proveedor de identidad en IAM Identity Center, los usuarios pueden utilizar sus credenciales corporativas para iniciar sesión en IAM Identity Center. IAM Identity Center también puede ser un proveedor de identidades en el que un administrador puede crear usuarios. Sea cual sea el proveedor de identidad, los usuarios inician sesión en IAM Identity Center mediante el portal de acceso de AWS, que es una URL de inicio de sesión específica para su empresa. Los usuarios de IAM Identity Center no pueden iniciar sesión a través de la URL de AWS Management Console.

Los usuarios humanos de IAM Identity Center pueden obtener la URL del portal de acceso de AWS de una de las siguientes maneras:

- Un mensaje de su administrador o empleado del servicio de asistencia
- Un correo electrónico de AWS con una invitación para unirse a IAM Identity Center

#### **G** Tip

Todos los correos electrónicos enviados por el servicio de IAM Identity Center proceden de la dirección <no-reply@signin.aws> o <no-reply@login.awsapps.com>. Le recomendamos que configure su sistema de correo electrónico para que acepte los mensajes con estas direcciones de correo electrónico como remitente y no los trate como correo basura o no deseado.

Para obtener instrucciones paso a paso sobre cómo iniciar sesión, consulte [Inicie sesión en el portal](#page-21-0) [de AWS acceso](#page-21-0).

#### **a** Note

Le recomendamos que añada a sus marcadores la URL de inicio de sesión específica de su empresa para el portal de acceso de AWS, de modo que pueda acceder a ella más adelante. <span id="page-11-0"></span>Para obtener más información sobre IAM Identity Center, consulte [¿Qué es IAM Identity Center?](https://docs.aws.amazon.com/singlesignon/latest/userguide/what-is.html)

### Identidad federada

Una identidad federada es un usuario que puede iniciar sesión con un proveedor de identidades (IdP) externo conocido, como Login con Amazon, Facebook, Google o cualquier otro IdP compatible con [OpenID Connect \(OIDC\)](https://openid.net/connect/). Mediante la federación de identidades web, puede recibir un token de autenticación para intercambiarlo por credenciales de seguridad temporales en AWS que tienen asignado un rol de IAM con permisos para utilizar los recursos en su Cuenta de AWS. No inicia sesión con el portal de acceso de la AWS Management Console o de AWS. En su lugar, la identidad externa utilizada determina cómo se inicia sesión.

<span id="page-11-1"></span>Para obtener más información, consulte [Inicie sesión como una identidad federada.](#page-24-1)

## Usuario del ID creador de AWS

Como usuario del ID de creador de AWS, inicia sesión específicamente en el servicio o herramienta de AWS donde desea acceder. Un usuario de ID de creador de AWS complementa cualquier Cuenta de AWS que ya tenga o desee crear. Un ID de creador AWS lo representa como persona y puede usarlo para acceder a servicios y herramientas de AWS sin necesidad de poseer una Cuenta de AWS. También tiene un perfil en el que puede ver y actualizar su información. Para obtener más información, consulte [Inicie sesión con ID de creador de AWS.](#page-25-0)

## <span id="page-11-2"></span>Acerca de las URL de inicio de sesión

Utilice una de las siguientes direcciones URL para acceder a AWS en función del tipo de usuario de AWS que sea. Para obtener más información, consulte [Tipos de usuario.](#page-7-4)

#### Temas

- [URL de inicio de sesión del usuario raíz de Cuenta de AWS](#page-12-0)
- [Portal de acceso de AWS](#page-12-1)
- [URL de inicio de sesión de usuario de IAM](#page-13-0)
- [URL de identidad federada](#page-13-1)
- [URL del ID creador de AWS](#page-13-2)

## <span id="page-12-0"></span>URL de inicio de sesión del usuario raíz de Cuenta de AWS

El usuario raíz accede a la AWS Management Console desde la página de inicio de sesión de AWS: <https://console.aws.amazon.com/> .

<span id="page-12-1"></span>Esta página de inicio de sesión también tiene la opción de iniciar sesión como usuario de IAM.

### Portal de acceso de AWS

El portal de acceso de AWS es una URL de inicio de sesión específica para que los usuarios de IAM Identity Center inicien sesión y accedan a su cuenta. Cuando un administrador crea el usuario en IAM Identity Center, el administrador elige si el usuario recibe una invitación por correo electrónico para unirse a IAM Identity Center o un mensaje del administrador o empleado del servicio de asistencia que contiene una contraseña de un solo uso y la URL del portal de acceso de AWS. El formato de la URL de inicio de sesión específica es parecido al de estos ejemplos:

```
https://d-xxxxxxxxxx.awsapps.com/start
```
o

```
https://your_subdomain.awsapps.com/start
```
La URL de inicio de sesión específica varía porque su administrador puede personalizarla. La URL de inicio de sesión específica puede empezar por la letra D seguida de 10 letras y números aleatorios. Es posible que también se emplee su subdominio en la URL de inicio de sesión, y que incluya el nombre de su empresa, como en el ejemplo siguiente:

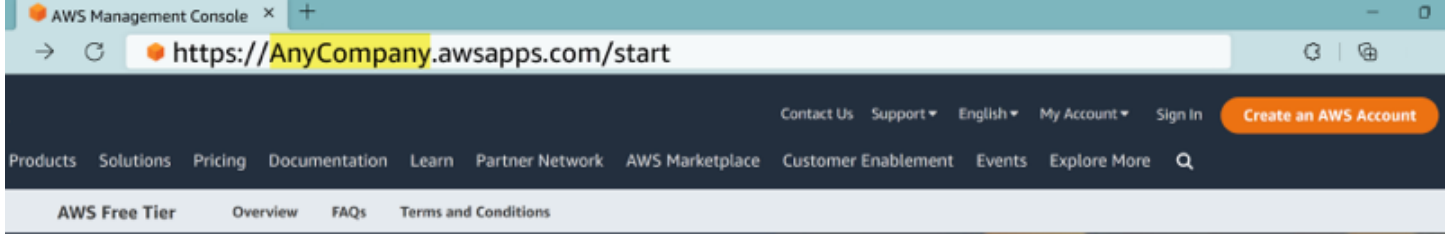

#### **a** Note

Le recomendamos que guarde en sus marcadores la URL de inicio de sesión específica del portal de acceso de AWS para poder acceder a ella más adelante.

Para obtener más información sobre el portal de acceso de AWS, consulte [Uso del portal de acceso](https://docs.aws.amazon.com/singlesignon/latest/userguide/using-the-portal.html)  [de AWS.](https://docs.aws.amazon.com/singlesignon/latest/userguide/using-the-portal.html)

### <span id="page-13-0"></span>URL de inicio de sesión de usuario de IAM

Los usuarios de IAM pueden acceder a la AWS Management Console con una URL de inicio de sesión de usuario de IAM específica. La URL de inicio de sesión de usuario de IAM combina su ID o alias de Cuenta de AWS y signin.aws.amazon.com/console

Un ejemplo de como sería la URL de inicio de sesión de un usuario de IAM:

```
https://account_alias_or_id.signin.aws.amazon.com/console/
```
Si el ID de su cuenta es 111122223333, su URL de inicio de sesión sería:

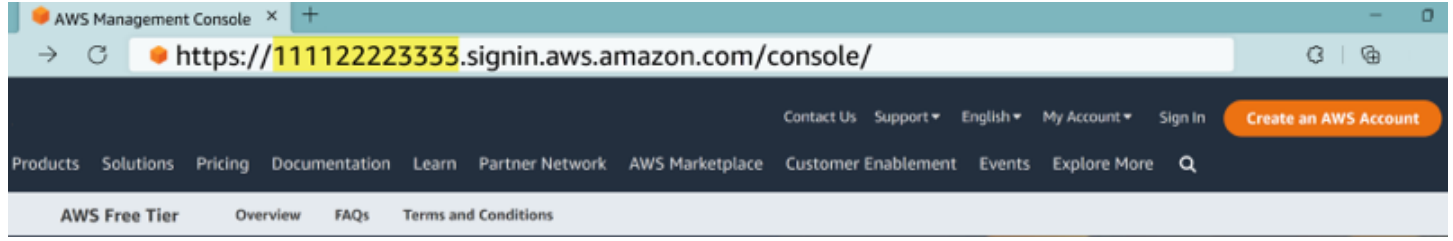

Si tiene problemas para acceder a su Cuenta de AWS con su URL de inicio de sesión de usuario de IAM, consulte [Resiliencia en AWS Identity and Access Management](https://docs.aws.amazon.com/IAM/latest/UserGuide/disaster-recovery-resiliency.html) para obtener más información.

### <span id="page-13-1"></span>URL de identidad federada

La URL de inicio de sesión para una identidad federada es distinta. La identidad externa o el proveedor de identidades (IdP) externo determinan la URL de inicio de sesión de las identidades federadas. La identidad externa puede ser Windows Active Directory, Inicio de sesión con Amazon, Facebook o Google. Póngase en contacto con su administrador para obtener más información sobre cómo iniciar sesión como una identidad federada.

Para obtener más información acerca de las identidades federadas, consulte [Acerca de la federación](https://docs.aws.amazon.com/IAM/latest/UserGuide/id_roles_providers_oidc.html) [de identidades en la web.](https://docs.aws.amazon.com/IAM/latest/UserGuide/id_roles_providers_oidc.html)

### <span id="page-13-2"></span>URL del ID creador de AWS

La URL de su perfil de ID de creador de AWS es [https://profile.aws.amazon.com/.](https://profile.aws.amazon.com/) Cuando utilice su ID de creador de AWS, la URL de inicio de sesión depende del servicio al que quiera acceder. Por ejemplo, para iniciar sesión en Amazon CodeCatalyst, ve a[https://codecatalyst.aws/login.](https://codecatalyst.aws/login)

# <span id="page-14-0"></span>Prácticas recomendadas de seguridad para administradores de Cuenta de AWS

Si usted es el administrador de una cuenta y ha creado una nueva Cuenta de AWS, le recomendamos que siga los siguientes pasos para ayudar a sus usuarios a seguir las prácticas recomendadas de seguridad de AWS al iniciar sesión.

- 1. Inicie sesión como usuario raíz para [Habilitar la autenticación multifactor \(MFA\)](https://docs.aws.amazon.com/IAM/latest/UserGuide/id_root-user.html#id_root-user_manage_mfa) y [Cree un](https://docs.aws.amazon.com/singlesignon/latest/userguide/getting-started.html)  [usuario administrativo de AWS](https://docs.aws.amazon.com/singlesignon/latest/userguide/getting-started.html) en IAM Identity Center si aún no lo ha hecho. A continuación, [Proteja sus credenciales raíz](https://docs.aws.amazon.com/IAM/latest/UserGuide/best-practices.html#lock-away-credentials) y no las utilice para otras tareas cotidianas.
- 2. Inicie sesión como administrador de la Cuenta de AWS y configure las siguientes identidades:
	- Cree usuarios con [Privilegios mínimos](https://docs.aws.amazon.com/IAM/latest/UserGuide/best-practices.html#grant-least-privilege) para otras [personas.](https://docs.aws.amazon.com/IAM/latest/UserGuide/best-practices.html#bp-users-federation-idp)
	- Configure [Credenciales temporales para las cargas de trabajo](https://docs.aws.amazon.com/IAM/latest/UserGuide/best-practices.html#bp-workloads-use-roles).
	- Cree claves de acceso solo para [Casos de uso que requieran credenciales de larga duración.](https://docs.aws.amazon.com/IAM/latest/UserGuide/best-practices.html#rotate-credentials)
- 3. Añada permisos para conceder acceso a esas identidades. Puede [empezar con políticas](https://docs.aws.amazon.com/IAM/latest/UserGuide/best-practices.html#bp-use-aws-defined-policies)  [gestionadas de AWS](https://docs.aws.amazon.com/IAM/latest/UserGuide/best-practices.html#bp-use-aws-defined-policies) y luego pasar a los [Permisos de privilegio mínimo](https://docs.aws.amazon.com/IAM/latest/UserGuide/best-practices.html#grant-least-privilege).
	- [Añada conjuntos de permisos a usuarios AWS de IAM Identity Center \(sucesor de AWS Single](https://docs.aws.amazon.com/singlesignon/latest/userguide/howtocreatepermissionset.html) [Sign-On\).](https://docs.aws.amazon.com/singlesignon/latest/userguide/howtocreatepermissionset.html)
	- [Añada políticas basadas en la identidad a los roles de IAM](https://docs.aws.amazon.com/IAM/latest/UserGuide/access_policies_manage-attach-detach.html#add-policies-console) utilizados para las cargas de trabajo.
	- [Añada políticas basadas en identidades para los usuarios de IAM](https://docs.aws.amazon.com/IAM/latest/UserGuide/access_policies_manage-attach-detach.html#add-policies-console) para los casos de uso que requieran credenciales de larga duración.
	- Para obtener más información sobre usuarios de IAM, consulte [Prácticas recomendadas de](https://docs.aws.amazon.com/IAM/latest/UserGuide/best-practices.html) [seguridad en IAM.](https://docs.aws.amazon.com/IAM/latest/UserGuide/best-practices.html)
- 4. Guarde y comparta información sobre [Cómo iniciar sesión en AWS.](#page-16-0) Esta información varía en función del tipo de identidad que creó.
- 5. Mantenga actualizados la dirección de correo electrónico del usuario raíz y el número de teléfono de contacto de la cuenta principal para asegurarse de que puede recibir notificaciones importantes relacionadas con la cuenta y la seguridad.
	- [Modifique el nombre de la cuenta, la dirección de correo electrónico o la contraseña de](https://docs.aws.amazon.com/accounts/latest/reference/manage-acct-update-root-user.html)  [Usuario raíz de la cuenta de AWS.](https://docs.aws.amazon.com/accounts/latest/reference/manage-acct-update-root-user.html)
	- [Acceda o actualice el contacto de la cuenta principal.](https://docs.aws.amazon.com/accounts/latest/reference/manage-acct-update-contact-primary.html)

6. Consulte las [Prácticas recomendadas de seguridad de IAM](https://docs.aws.amazon.com/IAM/latest/UserGuide/best-practices.html) para obtener más información sobre otros consejos sobre la gestión de identidades y accesos.

# <span id="page-15-0"></span>Disponibilidad regional para el inicio de sesión en AWS

El inicio de sesión en AWS está disponible en varias de las Regiones de AWS más utilizadas. Esta disponibilidad le facilita el acceso a servicios y aplicaciones empresariales de AWS. Para ver una lista completa de las regiones que admiten el inicio de sesión, consulte [Puntos de conexión y cuotas](https://docs.aws.amazon.com/general/latest/gr/signin-service.html) [de inicio de sesión en AWS.](https://docs.aws.amazon.com/general/latest/gr/signin-service.html)

# <span id="page-16-0"></span>Cómo iniciar sesión en AWS

La forma de iniciar sesión AWS depende del tipo de AWS usuario que sea. Existen diferentes tipos de AWS usuarios. Puede ser un usuario raíz de la cuenta, un usuario de IAM, un usuario en IAM Identity Center, una identidad federada o bien puede usar ID de creador de AWS. Para obtener más información, consulte [Tipos de usuario](#page-7-4).

Puede acceder AWS iniciando sesión con cualquiera de los siguientes métodos:

- [Inicie sesión en AWS Management Console](#page-16-1) como usuario raíz o usuario de IAM
- [Inicie sesión en el portal de AWS acceso](#page-21-0) como usuario de IAM Identity Center
- [Inicie sesión como una identidad federada](#page-24-1)
- [Inicie sesión a través del AWS Command Line Interface](#page-23-0) y otros métodos programáticos como una API y un SDK (kit de desarrollo de software)
- [Inicie sesión con ID de creador de AWS](#page-25-0)

Si quieres crear una nueva Cuenta de AWS, consulta la [primera parte: Configurar una nueva Cuenta](https://docs.aws.amazon.com/SetUp/latest/UserGuide/setup-prereqs-instructions.html) [de AWS](https://docs.aws.amazon.com/SetUp/latest/UserGuide/setup-prereqs-instructions.html) en la Guía AWS de configuración.

## <span id="page-16-1"></span>Inicie sesión en AWS Management Console

Al iniciar sesión AWS Management Console desde la URL de inicio de AWS sesión principal ([https://](https://console.aws.amazon.com/)  [console.aws.amazon.com/](https://console.aws.amazon.com/)), debe elegir su tipo de usuario, usuario raíz o usuario de IAM.

El [usuario raíz](https://docs.aws.amazon.com/signin/latest/userguide/account-root-user-type.html) tiene acceso ilimitado a la cuenta y está asociado a la persona que creó la Cuenta de AWS. A continuación, el usuario raíz crea otros tipos de usuarios, como los usuarios de IAM y usuarios en AWS IAM Identity Center, y les asigna credenciales de acceso.

Un [usuario de IAM](https://docs.aws.amazon.com/signin/latest/userguide/iam-user-type.html) es una identidad propia Cuenta de AWS que tiene permisos personalizados específicos. Cuando un usuario de IAM inicia sesión, puede usar una URL de inicio de sesión que incluya su Cuenta de AWS alias, por ejemplo, https://*account\_alias\_or\_id*.signin.aws.amazon.com/console/ en lugar de la URL de inicio de AWS sesión principal. <https://console.aws.amazon.com/>

Si no está seguro del tipo de usuario que es, consulte [Tipos de usuario](#page-7-4).

#### **Tutoriales**

- [Inicie sesión AWS Management Console como usuario raíz](#page-17-0)
- [Inicie sesión en AWS Management Console como usuario de IAM](#page-20-0)

### <span id="page-17-0"></span>Inicie sesión AWS Management Console como usuario raíz

Al crear una por primera vez Cuenta de AWS, comienza con una identidad de inicio de sesión que tiene acceso completo a todos Servicios de AWS los recursos de la cuenta. Esta identidad se denomina usuario Cuenta de AWS raíz y se accede a ella iniciando sesión con la dirección de correo electrónico y la contraseña que utilizaste para crear la cuenta.

#### **A** Important

Recomendamos encarecidamente que no utilice el usuario raíz para sus tareas diarias. Proteja las credenciales del usuario raíz y utilícelas solo para las tareas que solo el usuario raíz pueda realizar. Para ver la lista completa de las tareas que requieren que inicie sesión como usuario raíz, consulte [Tareas que requieren credenciales de usuario raíz](https://docs.aws.amazon.com/IAM/latest/UserGuide/root-user-tasks.html) en la Guía del usuario de IAM.

<span id="page-17-1"></span>Para iniciar sesión como usuario raíz

1. Abre el AWS Management Console cha[thttps://console.aws.amazon.com/.](https://console.aws.amazon.com/)

#### **a** Note

Si ha iniciado sesión anteriormente como usuario de IAM en este navegador, es posible que en su lugar aparezca la página de inicio de sesión del usuario de IAM. Para volver a la página principal de inicio de sesión, elija Iniciar sesión con una dirección de correo electrónico de usuario raíz.

2. Elija Usuario raíz.

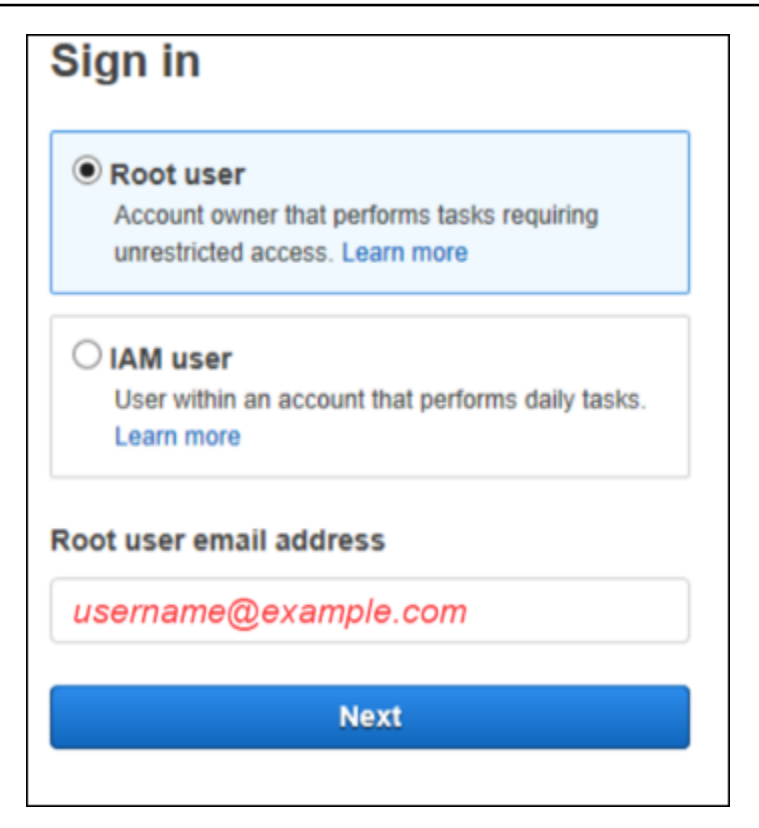

- 3. En Dirección de correo electrónico del usuario raíz, escriba la dirección de correo electrónico asociada a su usuario raíz. A continuación, seleccione Siguiente.
- 4. Si se le solicita que realice un control de seguridad, introduzca los caracteres que se muestran para continuar. Si no puede completar el control de seguridad, intente escuchar el audio o vuelva a cargar el control de seguridad para usar un conjunto de caracteres distinto.

**G** Tip

Escriba los caracteres alfanuméricos que vea (u oiga) en orden y sin espacios.

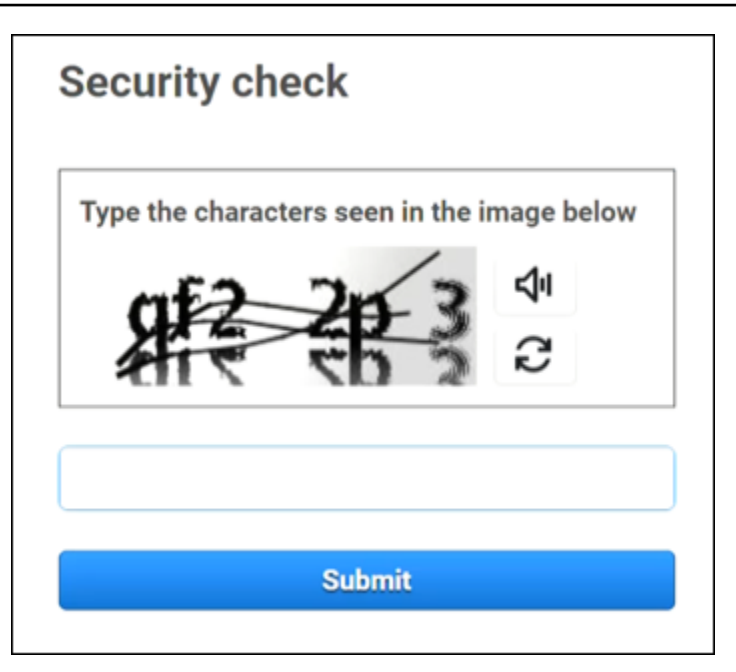

5. Introduzca su contraseña.

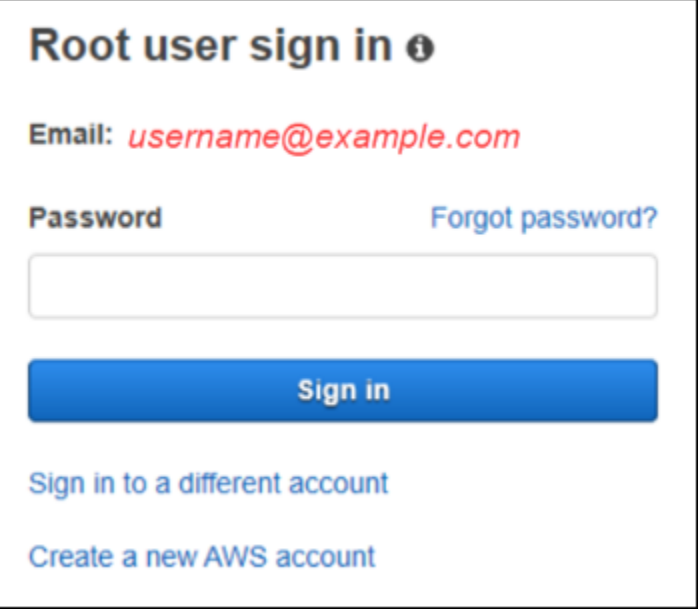

6. Autentíquese con la MFA.

Por su seguridad, es muy recomendable que [active la MFA en el usuario raíz.](https://docs.aws.amazon.com/IAM/latest/UserGuide/enable-mfa-for-root.html) Si la MFA no está habilitada para su usuario raíz, es posible que se le pida que habilite un dispositivo de MFA o que complete un desafío con un código de acceso de un solo uso (OTP) para verificar su intento de inicio de sesión.

7. Seleccione Iniciar sesión. Aparece el. AWS Management Console

Tras la autenticación, AWS Management Console se abre en la página de inicio de la consola.

#### Información adicional

Si desea obtener más información sobre el usuario Cuenta de AWS root, consulte los siguientes recursos.

- Para obtener una descripción general del usuario raíz, consulte [Usuario raíz de Cuenta de AWS.](https://docs.aws.amazon.com/IAM/latest/UserGuide/id_root-user.html)
- Para obtener más información sobre el uso del usuario raíz, consulte [Uso del usuario Cuenta de](https://docs.aws.amazon.com/accounts/latest/reference/root-user.html) [AWS raíz.](https://docs.aws.amazon.com/accounts/latest/reference/root-user.html)
- Para obtener step-by-step instrucciones sobre cómo restablecer la contraseña del usuario raíz, consulte[He olvidado la contraseña del usuario raíz de mi Cuenta de AWS.](#page-52-1)

### <span id="page-20-0"></span>Inicie sesión en AWS Management Console como usuario de IAM

Un [usuario de IAM](https://docs.aws.amazon.com/signin/latest/userguide/user-types-list.html#iam-user-type) es una identidad creada dentro de los recursos y Cuenta de AWS que tiene permiso para interactuar con AWS ellos. Los usuarios de IAM inician sesión con el ID de su cuenta o alias, su nombre de usuario y una contraseña. Su administrador configura los nombres de usuario de IAM. Los nombres de usuario de IAM pueden ser nombres familiares, como *Javier*, o direcciones de correo electrónico, como *javier@ejemplo.com.* Los nombres de usuario de IAM no pueden contener espacios, pero sí letras mayúsculas y minúsculas, números y los símbolos + = , . @ \_ -.

#### **b** Tip

Si su usuario de IAM tiene habilitada la autenticación multifactor (MFA), debe contar con acceso al dispositivo de autenticación. Para obtener más información, consulte [Uso de](https://docs.aws.amazon.com/IAM/latest/UserGuide/console_sign-in-mfa.html)  [dispositivos MFA con la página de inicio de sesión de IAM.](https://docs.aws.amazon.com/IAM/latest/UserGuide/console_sign-in-mfa.html)

<span id="page-20-1"></span>Para iniciar sesión como usuario de IAM

- 1. Abre el chat AWS Management Console .<https://console.aws.amazon.com/>
- 2. Aparecerá la página de inicio de sesión principal. Elija Usuario de IAM, escriba el alias o el ID de cuenta (12 dígitos) y seleccione Siguiente.

**a** Note

Es posible que no tenga que introducir el ID o el alias de su cuenta si ha iniciado sesión anteriormente como usuario de IAM con su navegador actual o si utiliza la URL de inicio de sesión de su cuenta.

- 3. Escriba el nombre de usuario y la contraseña de IAM y elija Iniciar sesión.
- 4. Si la MFA está habilitada para su usuario de IAM, debe autenticarse con ella. Para obtener más información, consulte [Uso de la autenticación multifactor \(MFA\)](https://docs.aws.amazon.com/IAM/latest/UserGuide/id_credentials_mfa.html) en. AWS

Tras la autenticación, AWS Management Console se abre a la página de inicio de la consola.

#### Información adicional

Si desea obtener más información sobre los usuarios de IAM, consulte los siguientes recursos.

- Para obtener información general sobre IAM, consulte [¿Qué es Identity and Access Management?](https://docs.aws.amazon.com/IAM/latest/UserGuide/introduction.html)
- Para obtener más información sobre los ID de AWS cuenta, consulte El [ID de su AWS cuenta y su](https://docs.aws.amazon.com/IAM/latest/UserGuide/console_account-alias.html) [alias.](https://docs.aws.amazon.com/IAM/latest/UserGuide/console_account-alias.html)
- Para obtener step-by-step instrucciones sobre cómo restablecer la contraseña de usuario de IAM, consulte[Olvidé la contraseña del usuario de IAM de mi Cuenta de AWS](#page-55-0).

# <span id="page-21-0"></span>Inicie sesión en el portal de AWS acceso

Un usuario del Centro de Identidad de IAM es miembro de. AWS Organizations Un usuario del Centro de Identidad de IAM puede acceder a múltiples aplicaciones Cuentas de AWS y aplicaciones empresariales iniciando sesión en el portal de AWS acceso con una URL de inicio de sesión específica. Para obtener más información acerca de las URL de inicio de sesión específicas, consulte [Portal de acceso de AWS.](#page-12-1)

Antes de iniciar sesión Cuenta de AWS como usuario en el Centro de identidades de IAM, recopile la siguiente información obligatoria.

- Nombre de usuario de empresa
- Contraseña de empresa
- URL de inicio de sesión específica

#### **a** Note

Una vez que inicie sesión, su sesión en el portal de AWS acceso será válida durante 8 horas. Una vez transcurridas esas 8 horas, deberá volver a iniciar sesión.

### <span id="page-22-0"></span>Para iniciar sesión en el portal de AWS acceso

- 1. En la ventana del navegador, pegue la URL de inicio de sesión que se le proporcionó por correo electrónico, como https://*your\_subdomain*.awsapps.com/start. A continuación, pulse Intro.
- 2. Inicie sesión con sus credenciales de empresa (como un nombre de usuario y una contraseña).

#### **a** Note

Si el administrador le envió una contraseña de un solo uso (OTP) por correo electrónico y es la primera vez que inicia sesión, escriba esa contraseña. Una vez que haya iniciado sesión, debe crear una contraseña nueva para poder acceder en el futuro.

3. Si se le pide un código de verificación, compruebe su correo electrónico. A continuación, copie y pegue el código en la página de inicio de sesión.

#### **a** Note

Los códigos de verificación suelen enviarse por correo electrónico, pero el método de entrega puede variar. Si no ha recibido ninguno en su correo electrónico, póngase en contacto con el administrador para obtener más información sobre el código de verificación.

- 4. Si la MFA está habilitada para su usuario en IAM Identity Center, debe autenticarse con ella.
- 5. Tras la autenticación, puede acceder a cualquier Cuenta de AWS aplicación que aparezca en el portal.
	- a. Para iniciar sesión, AWS Management Console elija la pestaña Cuentas y seleccione la cuenta individual que desee administrar.

Aparece el rol de su usuario. Elija el nombre del rol de la cuenta para abrir el AWS Management Console. Elija las claves de acceso para obtener las credenciales de acceso mediante línea de comandos o mediante programación.

b. Seleccione la pestaña Aplicaciones para ver las aplicaciones disponibles y elija el icono de la aplicación a la que desee acceder.

Al iniciar sesión como usuario en IAM Identity Center, obtendrá credenciales para acceder a los recursos durante un período de tiempo determinado, denominado sesión. De forma predeterminada, un usuario puede iniciar sesión en an Cuenta de AWS durante 8 horas. El administrador del centro de identidad de IAM puede especificar una duración diferente, desde un mínimo de 15 minutos hasta un máximo de 90 días. Una vez finalizada la sesión, puede volver a iniciar sesión.

#### Información adicional

Si desea obtener más información sobre los usuarios de IAM Identity Center, consulte los siguientes recursos.

- Para obtener una descripción general de IAM Identity Center, consulte ¿Qué es IAM Identity [Center?](https://docs.aws.amazon.com/singlesignon/latest/userguide/what-is.html)
- Para obtener más información sobre el portal de AWS acceso, consulte [Uso del portal de AWS](https://docs.aws.amazon.com/singlesignon/latest/userguide/using-the-portal.html)  [acceso](https://docs.aws.amazon.com/singlesignon/latest/userguide/using-the-portal.html).
- Para obtener más información sobre las sesiones del IAM Identity Center, consulte [Autenticaciones](https://docs.aws.amazon.com/singlesignon/latest/userguide/authconcept.html)  [de usuarios](https://docs.aws.amazon.com/singlesignon/latest/userguide/authconcept.html).
- Para obtener step-by-step instrucciones sobre cómo restablecer la contraseña de usuario del IAM Identity Center, consult[eHe olvidado la contraseña del Centro de Identidad de IAM para mi Cuenta](#page-59-0)  [de AWS.](#page-59-0)

# <span id="page-23-0"></span>Inicie sesión a través del AWS Command Line Interface

Se recomienda configurar un usuario en IAM Identity Center si tiene previsto utilizar la AWS Command Line Interface. La interfaz de usuario del portal de AWS acceso facilita a los usuarios del IAM Identity Center la selección Cuenta de AWS y el uso de las AWS CLI credenciales de seguridad temporales. También puede configurarla AWS CLI directamente para autenticar a los usuarios con el Centro de identidades de IAM.

Para iniciar sesión AWS CLI con las credenciales del IAM Identity Center

- Compruebe que cumple los [Requisitos previos](https://docs.aws.amazon.com/cli/latest/userguide/sso-configure-profile-token.html#sso-configure-profile-prereqs).
- Si es la primera vez que inicia sesión, [configure su perfil con el asistente de](https://docs.aws.amazon.com/cli/latest/userguide/sso-configure-profile-token.html#sso-configure-profile-token-auto-sso) aws configure [sso](https://docs.aws.amazon.com/cli/latest/userguide/sso-configure-profile-token.html#sso-configure-profile-token-auto-sso).
- Después de configurar el perfil, ejecute el siguiente comando y, a continuación, siga las instrucciones de su terminal.

```
$ aws sso login --profile my-profile
```
## <span id="page-24-0"></span>Información adicional

Si desea obtener más información sobre cómo iniciar sesión mediante la línea de comandos, consulte los siguientes recursos.

- Para obtener más información sobre el uso de las credenciales del Centro de Identidad de [IAM,](https://docs.aws.amazon.com/singlesignon/latest/userguide/howtogetcredentials.html)  [consulte Obtener las credenciales de usuario del Centro de Identidad de IAM para los AWS CLI](https://docs.aws.amazon.com/singlesignon/latest/userguide/howtogetcredentials.html)  [SDK.](https://docs.aws.amazon.com/singlesignon/latest/userguide/howtogetcredentials.html) AWS
- Para obtener más información sobre la configuración, consulte [Configuración AWS CLI para usar](https://docs.aws.amazon.com/cli/latest/userguide/cli-configure-sso.html)  [el Centro de identidades de IAM](https://docs.aws.amazon.com/cli/latest/userguide/cli-configure-sso.html).
- Para obtener más información sobre el proceso de AWS CLI inicio de sesión, consulte [Iniciar](https://docs.aws.amazon.com/cli/latest/userguide/sso-using-profile.html#sso-using-profile-sign-in)  [sesión y obtener credenciales.](https://docs.aws.amazon.com/cli/latest/userguide/sso-using-profile.html#sso-using-profile-sign-in)

# <span id="page-24-1"></span>Inicie sesión como una identidad federada

Una identidad federada es un usuario que puede acceder a Cuenta de AWS recursos seguros con identidades externas. Las identidades externas pueden proceder de un almacén de identidades corporativas (por ejemplo, LDAP o Windows Active Directory) o de un tercero (como Login with Amazon, Facebook o Google). Las identidades federadas no inician sesión en el portal AWS Management Console ni AWS acceden a él. El tipo de identidad externa que se utilice determina la manera en que inician sesión las identidades federadas.

Los administradores deben crear una URL personalizada que incluya https:// signin.aws.amazon.com/federation. Para obtener más información, consulte [Cómo habilitar](https://docs.aws.amazon.com/IAM/latest/UserGuide/id_roles_providers_enable-console-custom-url.html)  [el acceso del agente de identidades personalizado a la AWS Management Console](https://docs.aws.amazon.com/IAM/latest/UserGuide/id_roles_providers_enable-console-custom-url.html).

#### **a** Note

Su administrador crea las identidades federadas. Póngase en contacto con su administrador para obtener más información sobre cómo iniciar sesión como una identidad federada.

Para obtener más información acerca de las identidades federadas, consulte [Acerca de la federación](https://docs.aws.amazon.com/IAM/latest/UserGuide/id_roles_providers_oidc.html) [de identidades en la web.](https://docs.aws.amazon.com/IAM/latest/UserGuide/id_roles_providers_oidc.html)

## <span id="page-25-0"></span>Inicie sesión con ID de creador de AWS

ID de creador de AWS es un perfil personal que proporciona acceso a herramientas y servicios seleccionados, como [Amazon CodeCatalyst,](https://codecatalyst.aws/) [Amazon Q Developer Formación de AWS](https://docs.aws.amazon.com/amazonq/latest/qdeveloper-ug/what-is.html) [y](https://www.aws.training/)  [Certification](https://www.aws.training/). ID de creador de AWS lo representa como individuo y es independiente de las credenciales y los datos que pueda tener en AWS las cuentas existentes. Al igual que otros perfiles personales, el ID de creador de AWS permanece con usted a medida que avanza en sus objetivos personales, educativos y profesionales.

ID de creador de AWS Complementa cualquier otra Cuentas de AWS que ya posea o desee crear. Si bien a Cuenta de AWS actúa como contenedor de los AWS recursos que usted crea y proporciona un límite de seguridad para esos recursos, usted lo ID de creador de AWS representa como individuo. Para obtener más información, consulte [ID de creador de AWS y otras AWS](#page-39-1)  [credenciales](#page-39-1).

ID de creador de AWS es gratis. Solo pagas por los AWS recursos que consumes en tu Cuentas de AWS. Para obtener más información sobre los precios, consulte [Precios de AWS.](https://aws.amazon.com/pricing/)

#### Temas

- [Para iniciar sesión con ID de creador de AWS](#page-26-0)
- [Crea tu ID de creador de AWS](#page-26-1)
- [AWS herramientas y servicios que utilizan ID de creador de AWS](#page-28-0)
- [Dominios para los que permitir la lista ID de creador de AWS](#page-29-0)
- [Utilice su ID de creador de AWS](#page-30-0)
- [Privacidad e ingreso de datos ID de creador de AWS](#page-39-0)
- [ID de creador de AWS y otras AWS credenciales](#page-39-1)
- [Disponibilidad por región](#page-40-0)

### <span id="page-26-0"></span>Para iniciar sesión con ID de creador de AWS

- 1. Ve a la ID de creador de AWS página Iniciar sesión con <https://profile.aws.amazon.com/> (o usa la URL proporcionada para acceder a tu servicio).
- 2. En Su dirección de correo electrónico, introduzca la dirección de correo electrónico que utilizó para crear su ID de creador de AWS y seleccione Siguiente.
- 3. (Opcional) Si desea que al iniciar sesión en este dispositivo en el futuro no se solicite una verificación adicional, marque la casilla situada junto a Este es un dispositivo de confianza.

#### **a** Note

Para su seguridad, analizamos el navegador, la ubicación y el dispositivo de inicio de sesión. Si nos indica que debemos confiar en este dispositivo, no tendrá que proporcionar un código de autenticación multifactor (MFA) cada vez que inicie sesión. Para obtener más información, consulte [Dispositivos de confianza.](#page-27-0)

- 4. En la página Introduzca su contraseña, introduzca su Contraseña y, a continuación, seleccione Iniciar sesión.
- 5. Si aparece una página indicando que Se requiere verificación adicional, siga las instrucciones de su navegador para proporcionar el código o la clave de seguridad necesarios.

## <span id="page-26-1"></span>Crea tu ID de creador de AWS

Usted crea el suyo ID de creador de AWS cuando se suscribe a una de las AWS herramientas y servicios que lo utilizan. Regístrese con su dirección de correo electrónico, nombre y contraseña como parte del proceso de registro para una herramienta o servicio de AWS .

La contraseña debe cumplir los siguientes requisitos:

- Las contraseñas distinguen entre mayúsculas y minúsculas.
- Las contraseñas deben tener una longitud de entre 8 y 64 caracteres.
- También deben contener al menos un carácter de cada una de las siguientes cuatro categorías:
	- Letras minúsculas (a-z)
	- Letras mayúsculas (A-Z)
	- Números (0-9)
- Caracteres no alfanuméricos  $(\sim 0.0000, 0.00000)$   $(0.00000, 0.000000)$   $(0.00000, 0.000000)$   $(0.00000, 0.000000)$
- Las tres últimas contraseñas no se pueden volver a utilizar.
- No se pueden usar contraseñas que se conozcan públicamente a través de un conjunto de datos que haya obtenido cualquier tercero mediante una filtración de datos.

**a** Note

Las herramientas y los servicios que utilizas ID de creador de AWS te permiten crear y usar los tuyos ID de creador de AWS cuando los necesites.

Para crear tu ID de creador de AWS

- 1. Navegue hasta la página de registro de la AWS herramienta o el servicio al que desee acceder, o hasta el [ID de creador de AWS perfil.](https://profile.aws.amazon.com/)
- 2. En la página Crear ID de creador de AWS, introduzca Su dirección de correo electrónico. Le recomendamos que utilice un correo electrónico personal.
- 3. Elija Siguiente.
- 4. Escriba Su nombre y, a continuación, elija Siguiente.
- 5. En la página de Verificación del correo electrónico, introduzca el código de verificación que le enviamos a su dirección de correo electrónico. Seleccione Verificar. En función de su proveedor de correo electrónico, es posible que el mensaje tarde unos minutos en recibirse. Busque el código en sus carpetas de correo no deseado y spam. Si no ves el correo electrónico AWS transcurrido cinco minutos, selecciona Reenviar el código.
- 6. Después de verificar su correo electrónico, en la página Elija una contraseña, introduzca una Contraseña y Confirme la contraseña.
- 7. Si aparece un captcha como medida de seguridad adicional, introduzca los caracteres que aparecen.
- 8. Seleccione Crear ID de creador de AWS.

#### <span id="page-27-0"></span>Dispositivos de confianza

Después de seleccionar la opción Este es un dispositivo de confianza en la página de inicio de sesión, consideraremos que todos los inicios de sesión futuros desde ese navegador web en ese dispositivo están autorizados, con lo que no tendrá que proporcionar en él un código MFA. Sin embargo, si su navegador, las cookies o la dirección IP cambian, es posible que deba usar su código MFA para llevar a cabo una verificación adicional.

### <span id="page-28-0"></span>AWS herramientas y servicios que utilizan ID de creador de AWS

Puede iniciar sesión con su cuenta ID de creador de AWS para acceder a las siguientes AWS herramientas y servicios. El acceso a las capacidades o beneficios que se ofrecen por un cargo requiere un Cuenta de AWS.

#### AWS Comunidad en la nube

[Community.aws](https://community.aws/) es una plataforma creada por y para la comunidad de AWS creadores a la que puede acceder con su. ID de creador de AWS Es un lugar para descubrir contenido educativo, compartir sus ideas y proyectos personales, comentar las publicaciones de otros usuarios y seguir a sus creadores favoritos.

#### Amazon CodeCatalyst

ID de creador de AWS Cuando comiences a usar [Amazon,](https://docs.aws.amazon.com/codecatalyst/latest/userguide/welcome.html) crearás un alias CodeCatalyst y elegirás un alias que se asociará a actividades como problemas, confirmaciones de código y solicitudes de cambios. Invita a otras personas a tu CodeCatalyst espacio de Amazon, que incluye las herramientas, la infraestructura y los entornos que tu equipo necesita para crear tu próximo proyecto exitoso. Necesitarás Cuenta de AWS implementar un nuevo proyecto en la nube.

#### AWS Migration Hub

Acceda [AWS Migration Hub\(](https://aws.amazon.com/migration-hub/)Migration Hub) con su ID de creador de AWS. Migration Hub proporciona un lugar único para descubrir sus servidores existentes, planificar las migraciones y realizar un seguimiento del estado de cada migración de aplicaciones.

#### Amazon Q Developer

Amazon Q Developer es un asistente conversacional generativo basado en inteligencia artificial que puede ayudarlo a comprender, crear, ampliar y operar aplicaciones. AWS Para obtener más información, consulta [¿Qué es Amazon Q Developer?](https://docs.aws.amazon.com/amazonq/latest/aws-builder-use-ug/what-is.html) en la Guía del usuario para desarrolladores de Amazon Q.

#### AWS re:Post

[AWS re:Postl](https://repost.aws/)e proporciona orientación técnica experta para que pueda innovar más rápido y mejorar la eficiencia operativa mediante AWS los servicios. Puedes iniciar sesión con tu

comunidad ID de creador de AWS y unirte a la comunidad de Re:post sin necesidad de tarjeta de Cuenta de AWS crédito.

#### AWS Startups

ID de creador de AWS Utilízalo para unirte a [AWS Startups](https://aws.amazon.com/startups), donde podrás utilizar el contenido de aprendizaje, las herramientas, los recursos y el apoyo para hacer crecer tu empresa emergente AWS.

#### Formación de AWS y certificación

Puede utilizar su certificación ID de creador de AWS para acceder Formación de AWS a una [certificación](https://www.aws.training/), donde podrá desarrollar sus Nube de AWS habilidades con [AWS Skill Builder,](https://skillbuilder.aws/) aprender de AWS los expertos y validar su experiencia en la nube con una credencial reconocida en el sector.

Portal de registro de sitios web (WRP)

Puede utilizar su ID de creador de AWS identidad de cliente permanente y su perfil de registro para el sitio web de [AWS marketing.](https://aws.amazon.com/) Para registrarse en nuevos seminarios web y ver todos los seminarios web a los que se ha registrado o a los que ha asistido, consulte [Mis seminarios web](https://aws.amazon.com/events/my-webinars/).

### <span id="page-29-0"></span>Dominios para los que permitir la lista ID de creador de AWS

Si usted o su organización implementan el filtrado de IP o dominio, es posible que deba permitir que los dominios de la lista creen y usen un. ID de creador de AWS Los siguientes dominios deben estar accesibles en la red desde la que intenta acceder ID de creador de AWS.

- view.awsapps.com/start
- \*.aws.dev
- \*.uis.awsstatic.com
- \*.console.aws.a2z.com
- oidc.\*.amazonaws.com
- \*.sso.amazonaws.com
- \*.sso.\*.amazonaws.com
- \*.sso-portal.\*.amazonaws.com
- \*.signin.aws
- \*.cloudfront.net
- opfcaptcha-prod.s3.amazonaws.com
- profile.aws.amazon.com

### <span id="page-30-0"></span>Utilice su ID de creador de AWS

Usted crea el suyo ID de creador de AWS cuando se suscribe a una de las AWS herramientas y servicios que lo utilizan. Una vez creado, puede actualizar y administrar sus ajustes de seguridad, ID de creador de AWS como la autenticación multifactor (MFA), la contraseña y las sesiones.

Para saber qué AWS herramientas y servicios utiliza ID de creador de AWS, consulte. [AWS](#page-28-0)  [herramientas y servicios que utilizan ID de creador de AWS](#page-28-0)

#### Temas

- [Edita tu ID de creador de AWS perfil](#page-30-1)
- [Cambia tu ID de creador de AWS contraseña](#page-31-0)
- [Eliminar todas las sesiones activas](#page-32-0)
- [Elimina tu ID de creador de AWS](#page-33-0)
- [Gestione la autenticación ID de creador de AWS multifactor \(MFA\)](#page-33-1)

#### <span id="page-30-1"></span>Edita tu ID de creador de AWS perfil

Puede cambiar la información de su perfil en cualquier momento. Puedes editar la dirección de correo electrónico y el nombre que utilizaste para crear un nombre ID de creador de AWS, así como tu apodo.

Su Nombre es el que se usará para dirigirse a usted en las herramientas y servicios cuando interactúe con otras personas. Tu apodo indica cómo quieres que te conozcan tus amigos y otras personas con las que colaboras estrechamente. AWS

#### **a** Note

Las herramientas y los servicios que ID de creador de AWS utilizas te permiten crear y usar el tuyo ID de creador de AWS cuando lo necesites.

Para editar la información de su perfil

- 1. Inicie sesión en su ID de creador de AWS perfil en<https://profile.aws.amazon.com>.
- 2. Seleccione Mis datos.
- 3. En la página Mis datos, seleccione el botón Editar situado junto a Perfil.
- 4. En la página Editar perfil, realice los cambios que desee en su Nombre y Apodo.
- 5. Elija Guardar cambios. Un mensaje de confirmación verde aparece en la parte superior de la página para indicarle que ha actualizado su perfil.

Para editar la información de contacto

- 1. Inicie sesión en su ID de creador de AWS perfil en<https://profile.aws.amazon.com>.
- 2. Seleccione Mis datos.
- 3. En la página Mis datos, seleccione el botón Editar situado junto a Información de contacto.
- 4. En la página Editar información de contacto, cambie su Dirección de correo electrónico.
- 5. Seleccione Verificar correo electrónico. Aparecerá un cuadro de diálogo.
- 6. En el cuadro de diálogo Verificar correo electrónico, después de recibir el código en el correo electrónico, introdúzcalo en Código de verificación. Seleccione Verificar.

#### <span id="page-31-0"></span>Cambia tu ID de creador de AWS contraseña

La contraseña debe cumplir los siguientes requisitos:

- Las contraseñas distinguen entre mayúsculas y minúsculas.
- Las contraseñas deben tener una longitud de entre 8 y 64 caracteres.
- También deben contener al menos un carácter de cada una de las siguientes cuatro categorías:
	- Letras minúsculas (a-z)
	- Letras mayúsculas (A-Z)
	- Números (0-9)
	- Caracteres no alfanuméricos  $(\sim 0.44\$ h % ^ & \* + = `|\(){}[[:; "' < >,.?/)
- Las tres últimas contraseñas no se pueden volver a utilizar.

#### **a** Note

Las herramientas y los servicios que utilizas ID de creador de AWS te indican que puedes crear y usar la tuya ID de creador de AWS cuando sea necesario.

Para cambiar tu ID de creador de AWS contraseña

- 1. Inicia sesión en tu ID de creador de AWS perfil e[nhttps://profile.aws.amazon.com.](https://profile.aws.amazon.com)
- 2. Elija Seguridad.
- 3. En la página Seguridad, seleccione Cambiar contraseña. Esto le llevará a una nueva página.
- 4. En la página Vuelva a introducir su contraseña, en la sección Contraseña, introduzca su contraseña actual. A continuación, seleccione Iniciar sesión.
- 5. En la página Cambiar contraseña, en la sección Nueva contraseña, introduzca la nueva contraseña que desee usar. A continuación, en la sección Confirmar contraseña, vuelva a escribir la nueva contraseña que desea usar.
- 6. Elija Cambiar contraseña. Se le redirigirá a su perfil de ID de creador de AWS .

#### <span id="page-32-0"></span>Eliminar todas las sesiones activas

En Dispositivos con sesión iniciada, puede ver todos los dispositivos en los que tiene una sesión iniciada en este momento. Si no reconoce un dispositivo, como práctica recomendada de seguridad, [cambie su contraseña](https://docs.aws.amazon.com/signin/latest/userguide/change-password-aws_builder_id.html) antes de nada y, a continuación, cierre sesión en todas partes. Puede cerrar sesión en todos los dispositivos cerrando todas las sesiones activas en la página Seguridad de su ID de creador de AWS.

Para eliminar todas las sesiones activas

- 1. Inicie sesión en su ID de creador de AWS perfil en<https://profile.aws.amazon.com>.
- 2. Elija Seguridad.
- 3. En la página Seguridad, seleccione Eliminar todas las sesiones activas.
- 4. En el cuadro de diálogo Eliminar todas las sesiones, seleccione Eliminar todo. Al eliminar todas tus sesiones, cierras sesión en todos los dispositivos en los que hayas iniciado sesión con tu navegador ID de creador de AWS, incluidos los distintos navegadores. A continuación, seleccione Eliminar todas las sesiones.

### <span id="page-33-0"></span>Elimina tu ID de creador de AWS

#### **A** Warning

Después de eliminar tu ID de creador de AWS, ya no podrás acceder a AWS las herramientas y servicios a los que te hayas suscrito anteriormente.

#### Para eliminar tu ID de creador de AWS

- 1. Inicia sesión en tu ID de creador de AWS perfil e[nhttps://profile.aws.amazon.com.](https://profile.aws.amazon.com)
- 2. Seleccione Privacidad y datos.
- 3. En la página Privacidad y datos, en la sección Eliminar ID de creador de AWS, seleccione Eliminar ID de creador de AWS.
- 4. Seleccione la casilla de verificación situada junto a cada aviso de exención de responsabilidad para confirmar que está listo para continuar.

#### **A** Important

Al eliminar tus datos de ID de creador de AWS forma permanente, se eliminan todos los datos asociados a ti ID de creador de AWS y ya no podrás acceder a ellos ni recuperarlos de las aplicaciones.

5. Elija Eliminar ID de creador de AWS.

### <span id="page-33-1"></span>Gestione la autenticación ID de creador de AWS multifactor (MFA)

La autenticación multifactor (MFA) es un mecanismo simple y eficaz para mejorar la seguridad. El primer factor, su contraseña, es un secreto que debe memorizar, también conocido como factor de conocimiento. Otros factores pueden ser factores de posesión (algo que posea, como una clave de seguridad) o factores inherentes (algo que sea suyo y solo suyo, como un escaneo biométrico). Se recomienda encarecidamente que configure una MFA para agregar una capa adicional para su ID de creador de AWS.

Le recomendamos que registre varios dispositivos MFA. Por ejemplo, puede registrar un autenticador integrado y también una clave de seguridad que guarde en un lugar físico seguro. Si no puede utilizar el autenticador integrado, puede utilizar su clave de seguridad registrada. En el caso de las

aplicaciones de autenticación, también puede habilitar la característica de copia de seguridad o sincronización en la nube en esas aplicaciones. Este sistema lo ayuda a evitar que pierda el acceso a su perfil si extravía su dispositivo MFA o este se rompe.

#### **a** Note

Le recomendamos que revise periódicamente sus dispositivos MFA registrados para asegurarse de que están actualizados y funcionan. Además, debe guardar esos dispositivos en un lugar que sea físicamente seguro cuando no los utilice. Si pierde el acceso a todos los dispositivos MFA registrados, no podrá recuperar su ID de creador de AWS.

Tipos de MFA disponibles para ID de creador de AWS

ID de creador de AWS admite los siguientes tipos de dispositivos de autenticación multifactor (MFA).

#### Autenticadores FIDO2

El [FIDO2](https://fidoalliance.org/fido2/) es un estándar que incluye el CTAP2 [WebAuthny](https://www.w3.org/TR/webauthn-2/) se basa en la criptografía de clave pública. Las credenciales FIDO son eficaces ante intentos de suplantación de identidad porque son exclusivas del sitio web en el que se crearon, por ejemplo AWS.

AWS admite los dos factores de forma más comunes para los autenticadores FIDO: los autenticadores integrados y las claves de seguridad. Consulte la sección que aparece a continuación para obtener más información sobre los tipos más comunes de autenticadores FIDO.

#### Temas

- [Autentificadores integrados](#page-34-0)
- [Claves de seguridad](#page-35-0)
- [Administradores de contraseñas, proveedores de claves de acceso y otros autenticadores FIDO](#page-35-1)

#### <span id="page-34-0"></span>Autentificadores integrados

Algunos dispositivos tienen autenticadores integrados, como TouchID on MacBook o una cámara compatible con Windows Hello. Si tu dispositivo es compatible con los protocolos FIDO, por ejemplo WebAuthn, puedes usar tu huella digital o tu rostro como segundo factor. Para obtener más información, consulte [Autenticación FIDO.](https://fidoalliance.org/fido2/)

#### <span id="page-35-0"></span>Claves de seguridad

Puede adquirir una llave de seguridad externa conectada por USB, BLE o NFC compatible con FIDO2. Cuando se te pida un dispositivo MFA, toca el sensor de la tecla. YubiKey o Feitian fabrica dispositivos compatibles. Para obtener una lista de todas las llaves de seguridad compatibles, consulte los [Productos certificados por FIDO](https://fidoalliance.org/certification/fido-certified-products/).

<span id="page-35-1"></span>Administradores de contraseñas, proveedores de claves de acceso y otros autenticadores FIDO

Existen varios proveedores externos que admiten la autenticación FIDO en las aplicaciones móviles, como características disponibles en administradores de contraseñas, tarjetas inteligentes con modo FIDO y otros formatos. Estos dispositivos compatibles con FIDO pueden funcionar con IAM Identity Center, pero le recomendamos que pruebe usted mismo un autenticador FIDO antes de activar esta opción como MFA.

#### **a** Note

Algunos autenticadores FIDO pueden crear credenciales FIDO reconocibles, conocidas como claves de acceso. Las claves de acceso pueden estar vinculadas al dispositivo que las crea o pueden sincronizarse y guardarse copias de seguridad en una nube. Por ejemplo, se puede registrar una clave de acceso con el Apple Touch ID en un MacBook compatible y, a continuación, iniciar sesión en un sitio desde un portátil Windows con Google Chrome con la clave de acceso en iCloud siguiendo las instrucciones que aparecen en pantalla al iniciar sesión. Para obtener más información sobre qué dispositivos admiten claves de acceso sincronizables y la interoperabilidad actual de claves entre sistemas operativos y navegadores, consulte [Asistencia para dispositivos](https://passkeys.dev/device-support/) en [passkeys.dev](https://passkeys.dev/), un recurso proporcionado por la Alianza FIDO y el Consorcio World Wide Web (W3C).

#### <span id="page-35-2"></span>Aplicaciones de autenticación

Las aplicaciones de autenticación son autenticadores de terceros basados en contraseñas de un solo uso (OTP). Puede utilizar una aplicación de autenticación instalada en su dispositivo móvil o tableta como dispositivo MFA autorizado. La aplicación de autenticación de terceros debe cumplir con RFC 6238, que es un algoritmo de contraseña temporal de un solo uso (TOTP) basado en estándares y capaz de generar códigos de autenticación de seis dígitos.

Cuando se le pida la MFA, debe introducir un código válido de su aplicación de autenticación en el cuadro de entrada que aparece. Cada dispositivo MFA asignado a un usuario debe ser único. Se pueden registrar dos aplicaciones de autenticación para un usuario determinado.

Puede elegir entre las siguientes aplicaciones de autenticación de terceros conocidas. Sin embargo, cualquier aplicación compatible con TOTP funciona con ID de creador de AWS MFA.

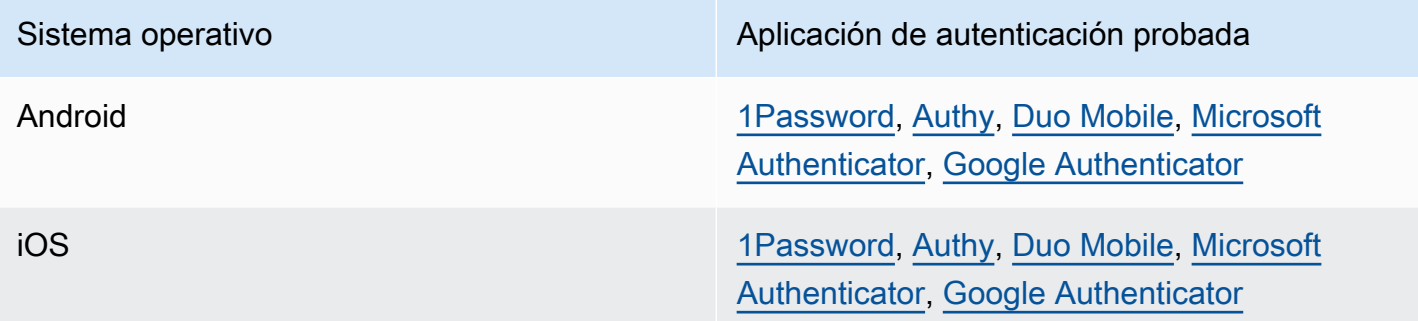

<span id="page-36-0"></span>Registre su ID de creador de AWS dispositivo MFA

#### **a** Note

Después de registrar una MFA, cerrar sesión e iniciar sesión en el mismo dispositivo, es posible que no se le pida una MFA en dispositivos de confianza.

Para registrar su dispositivo MFA mediante una aplicación de autenticación

- 1. Inicie sesión en su ID de creador de AWS perfil en<https://profile.aws.amazon.com>.
- 2. Elija Seguridad.
- 3. En la página Seguridad, seleccione Registrar dispositivo.
- 4. En la página Registrar dispositivo MFA, elija la App Authenticator.
- 5. ID de creador de AWS opera y muestra información de configuración, incluido un gráfico de código QR. El gráfico es una representación de la "clave de configuración secreta" que se puede introducir manualmente en aplicaciones de autenticación que no admiten códigos QR.
- 6. Abra su aplicación de autenticación. Para obtener una lista de aplicaciones, consulte [Aplicaciones de autenticación](#page-35-2).

Si la aplicación de autenticación admite varios dispositivos o cuentas de MFA, elija la opción de crear un nuevo dispositivo o cuenta de MFA virtual.

- 7. Determine si la aplicación de MFA admite códigos QR y, a continuación, lleve a cabo alguna de las siguientes operaciones en la página Aplicación para configurar un autenticador
	- 1. Elija Mostrar código QR y, a continuación, utilice la aplicación para escanear el código QR. Por ejemplo, puede elegir el icono de la cámara o una opción similar a Escanear código. A continuación, use la cámara del dispositivo para escanear el código.
	- 2. Seleccione Mostrar clave secreta y, a continuación, introduzca esa clave secreta en su aplicación de MFA.

Cuando termine, la aplicación de autenticación generará y mostrará una contraseña de un solo uso.

8. En el cuadro del Código de autenticación, introduzca la contraseña de un solo uso que aparece actualmente en la aplicación de autenticación. Elija Asignar MFA.

#### **A** Important

Envíe su solicitud inmediatamente después de generar el código. Si generas el código y esperas demasiado para enviar la solicitud, el dispositivo MFA se asociará correctamente al tuyo ID de creador de AWS, pero el dispositivo MFA no estará sincronizado. Esto ocurre porque las contraseñas temporales de un solo uso (TOTP) caducan tras un corto periodo de tiempo. Si esto ocurre, puede volver a sincronizar el dispositivo. Para obtener más información, consulte [Cuando intento registrarme o iniciar](#page-66-3)  [sesión con una aplicación de autenticación, aparece el mensaje "Se ha producido un](#page-66-3)  [error inesperado"](#page-66-3).

9. Para asignar un nombre descriptivo a tu dispositivo ID de creador de AWS, selecciona Cambiar nombre. Este nombre lo ayuda a distinguir este dispositivo de los demás que registre.

El dispositivo MFA ya está listo para usarse con. ID de creador de AWS

Registrar una MFA mediante una clave de seguridad

Para registrar su dispositivo MFA mediante una clave de seguridad

- 1. Inicie sesión en su ID de creador de AWS perfil en<https://profile.aws.amazon.com>.
- 2. Elija Seguridad.
- 3. En la página Seguridad, seleccione Registrar dispositivo.
- 4. En la página Registrar dispositivo MFA, elija Clave de seguridad.
- 5. Asegúrese de que su clave de seguridad esté habilitada. Si utiliza una clave de seguridad física independiente, conéctela a su equipo.
- 6. Siga las instrucciones que aparecen en pantalla. Los pasos cambian según el sistema operativo y el navegador.
- 7. Para asignar un nombre descriptivo a tu dispositivo ID de creador de AWS, selecciona Cambiar nombre. Este nombre lo ayuda a distinguir este dispositivo de los demás que registre.

El dispositivo MFA ya está listo para usarse con. ID de creador de AWS

Cómo cambiar el nombre del dispositivo MFA

Para cambiar el nombre del dispositivo MFA

- 1. Inicie sesión en su ID de creador de AWS perfil en<https://profile.aws.amazon.com>.
- 2. Elija Seguridad. Cuando llegue a la página, verá que Cambiar nombre aparece atenuado.
- 3. Seleccione el dispositivo MFA que desea cambiar. Esto le permite elegir Cambiar nombre. A continuación, aparece un cuadro de diálogo.
- 4. En el mensaje que se abre, introduzca el nuevo nombre en Nombre del dispositivo MFA y elija Cambiar nombre. El dispositivo renombrado aparece en Dispositivos de autenticación multifactor (MFA).

#### <span id="page-38-0"></span>Eliminar su dispositivo MFA

Se recomienda mantener dos o más dispositivos MFA activos. Antes de eliminar un dispositivo, consulte [Registre su ID de creador de AWS dispositivo MFA](#page-36-0) para registrar un dispositivo MFA de sustitución. Para deshabilitar la autenticación multifactor para su ID de creador de AWS, elimine todos los dispositivos MFA registrados de su perfil.

Para eliminar un dispositivo MFA

- 1. Inicie sesión en su ID de creador de AWS perfil en<https://profile.aws.amazon.com>.
- 2. Elija Seguridad.
- 3. Seleccione el dispositivo MFA que desee eliminar y seleccione Eliminar.
- 4. En la sección ¿Eliminar dispositivo MFA?, siga las instrucciones para eliminar su dispositivo.
- 5. Elija Eliminar

El dispositivo eliminado ya no aparece en los Dispositivos de autenticación multifactor (MFA).

## <span id="page-39-0"></span>Privacidad e ingreso de datos ID de creador de AWS

El [Aviso de privacidad de AWS](https://aws.amazon.com/privacy/) describe cómo gestionamos sus datos personales. Para obtener información sobre cómo eliminar tu ID de creador de AWS perfil, consulta[Elimina tu ID de creador de](#page-33-0)  [AWS](#page-33-0).

#### Solicitudes de datos

Somos transparentes en cuanto a sus datos y privacidad. Puede solicitar y ver los datos que ID de creador de AWS almacena sobre usted.

#### Para solicitar sus datos

- 1. Inicie sesión en su ID de creador de AWS perfil en<https://profile.aws.amazon.com>.
- 2. Seleccione Privacidad y datos.
- 3. En la página Privacidad y datos, en Sus datos de ID de creador de AWS , selecciona Solicitar sus datos.
- 4. Aparece un mensaje de confirmación verde en la parte superior de la página en el que se indica que hemos recibido su solicitud y que la completaremos en un plazo de 30 días.
- 5. Cuando recibas un correo electrónico en el que se indique que la solicitud se ha procesado, vuelve a la página de privacidad y datos de tu ID de creador de AWS perfil. Seleccione el nuevo botón disponible Descargar archivo ZIP con sus datos.

### <span id="page-39-1"></span>ID de creador de AWS y otras AWS credenciales

ID de creador de AWS La suya es independiente de cualquier Cuenta de AWS otra credencial de inicio de sesión. Puede usar el mismo correo electrónico para su correo electrónico ID de creador de AWS y para el del usuario raíz de un Cuenta de AWS.

Y ID de creador de AWS:

- Le permite acceder a las herramientas y servicios que utiliza ID de creador de AWS.
- No afecta a los controles de seguridad existentes, como las políticas y configuraciones que haya especificado en sus Cuentas de AWS aplicaciones.
- No sustituye a ningún usuario, credencial o cuenta raíz, del IAM Identity Center o usuario de IAM existente.

• No se pueden obtener las credenciales de AWS IAM para acceder a los AWS Management Console AWS SDK o AWS al kit de herramientas. AWS CLI

Un Cuenta de AWS es un contenedor de recursos con información de contacto y pago. Establece un límite de seguridad en el que operar los AWS servicios facturados y medidos, como S3, EC2 o Lambda. Los propietarios de las cuentas pueden iniciar sesión y en. Cuenta de AWS AWS Management Console Para obtener más información, consulte [Inicio de sesión en la AWS](https://docs.aws.amazon.com/signin/latest/userguide/console-sign-in-tutorials.html) [Management Console](https://docs.aws.amazon.com/signin/latest/userguide/console-sign-in-tutorials.html).

## ¿Cómo ID de creador de AWS se relaciona con su identidad actual en el Centro de Identidad de IAM

Como persona propietaria de la identidad, usted administra el ID de creador de AWS. Esta identidad no está relacionada con ninguna otra que pueda tener para otra organización, como la escuela o el trabajo. Puede utilizar una identidad de personal en el Centro de Identidad de IAM para representar su identidad laboral y otra ID de creador de AWS para representar su identidad privada. Estas identidades funcionan de forma independiente.

Los usuarios del AWS IAM Identity Center (sucesor del AWS Single Sign-On) están gestionados por un administrador corporativo de TI o de la nube, o por el administrador del proveedor de identidad de la organización, como Okta, Ping o Azure. Los usuarios del IAM Identity Center pueden acceder a los recursos de varias cuentas en AWS Organizations.

#### Múltiples perfiles ID de creador de AWS

Puedes crear más de uno ID de creador de AWS siempre que cada ID utilice una dirección de correo electrónico única. Sin embargo, usar más de uno ID de creador de AWS puede hacer que sea difícil recordar cuál ID de creador de AWS usó para qué propósito. Siempre que sea posible, le recomendamos que utilice una sola herramienta ID de creador de AWS para todas sus actividades en AWS herramientas y servicios.

### <span id="page-40-0"></span>Disponibilidad por región

ID de creador de AWS está disponible de la siguiente manera Regiones de AWS. Las aplicaciones que utilice ID de creador de AWS pueden funcionar en otras regiones.

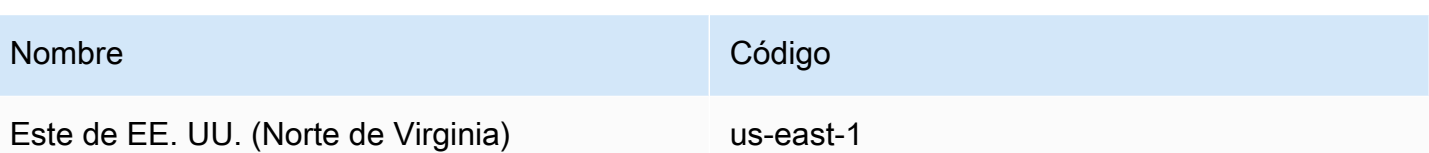

# <span id="page-42-0"></span>Cómo cerrar sesión en AWS

La forma de cerrar la sesión de Cuenta de AWS dependerá del tipo de usuario de AWS que usted sea. Puede ser un usuario raíz de la cuenta, un usuario de IAM, un usuario de IAM Identity Center, un usuario federado o un usuario con un ID de creador de AWS. Si no está seguro del tipo de usuario que es, consulte [Tipos de usuario](#page-7-4).

Temas

- [Cierre la sesión en la AWS Management Console](#page-42-1)
- [Cierre la sesión del portal de acceso de la AWS.](#page-44-0)
- [Cierre la sesión de ID de creador de AWS](#page-44-1)

# <span id="page-42-1"></span>Cierre la sesión en la AWS Management Console

Cerrar la sesión en la AWS Management Console

1. Después de iniciar sesión en la AWS Management Console, llegará a una página similar a la que se muestra en la siguiente imagen. El nombre de su cuenta o el nombre de usuario de IAM se muestra en la esquina superior derecha.

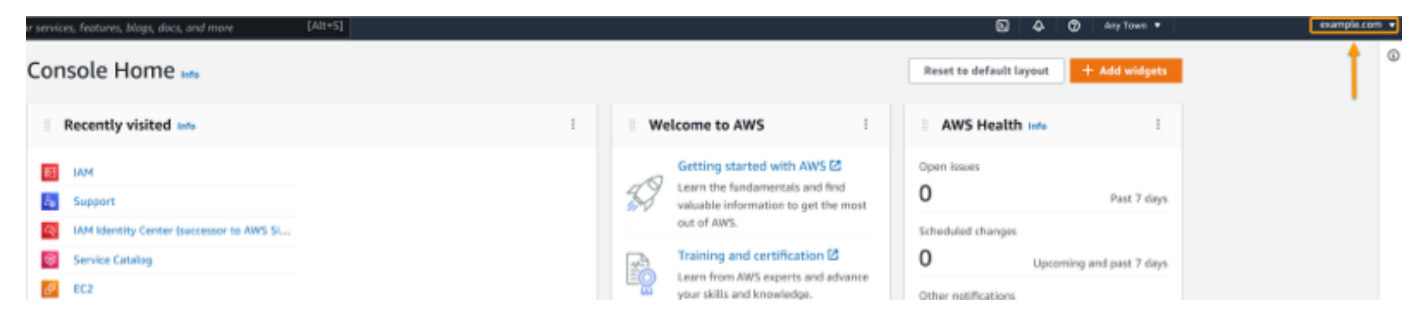

2. En la barra de navegación de la parte superior derecha, elija su nombre de usuario.

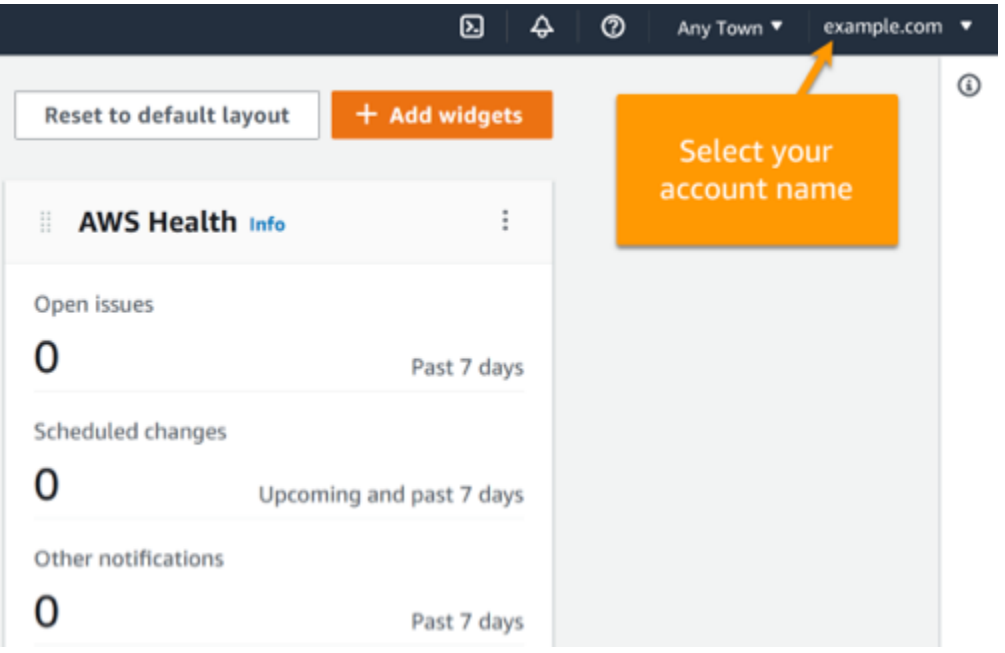

3. Seleccione Cerrar sesión como se muestra la siguiente imagen.

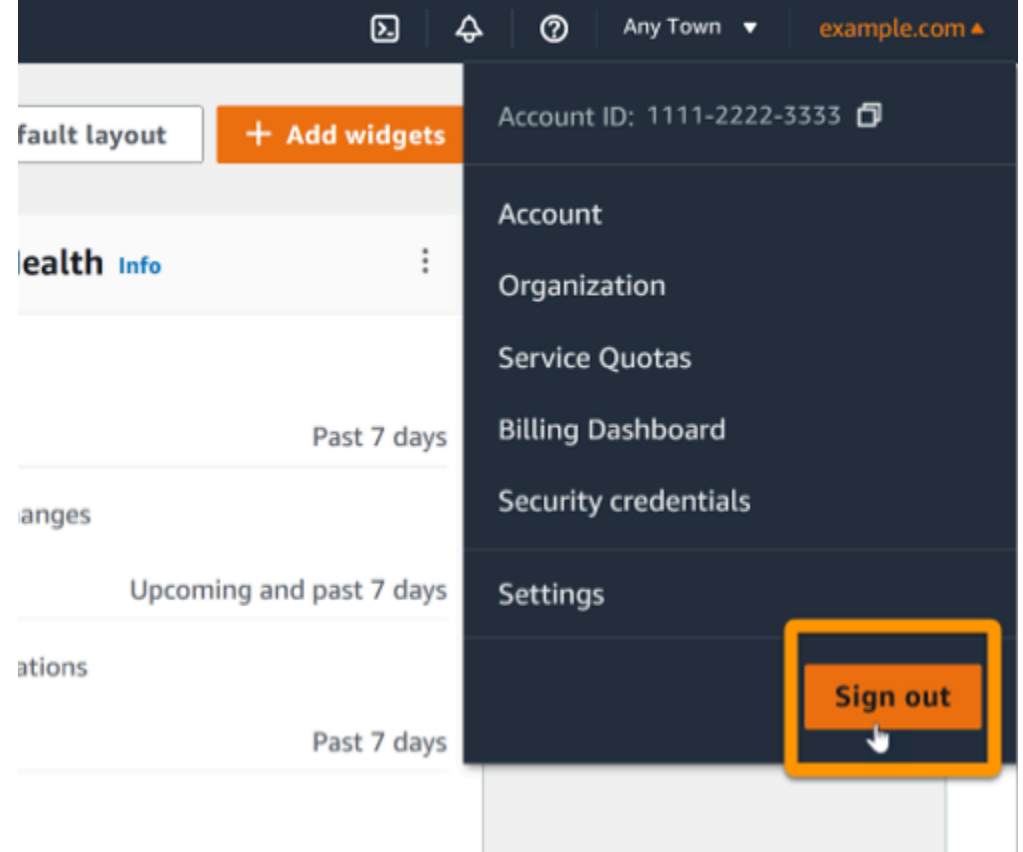

4. Regresará a la página web de la AWS Management Console.

## <span id="page-44-0"></span>Cierre la sesión del portal de acceso de la AWS.

Cerrar sesión en el portal de acceso de AWS.

1. Elija Cerrar sesión en la esquina superior derecha del portal de acceso.

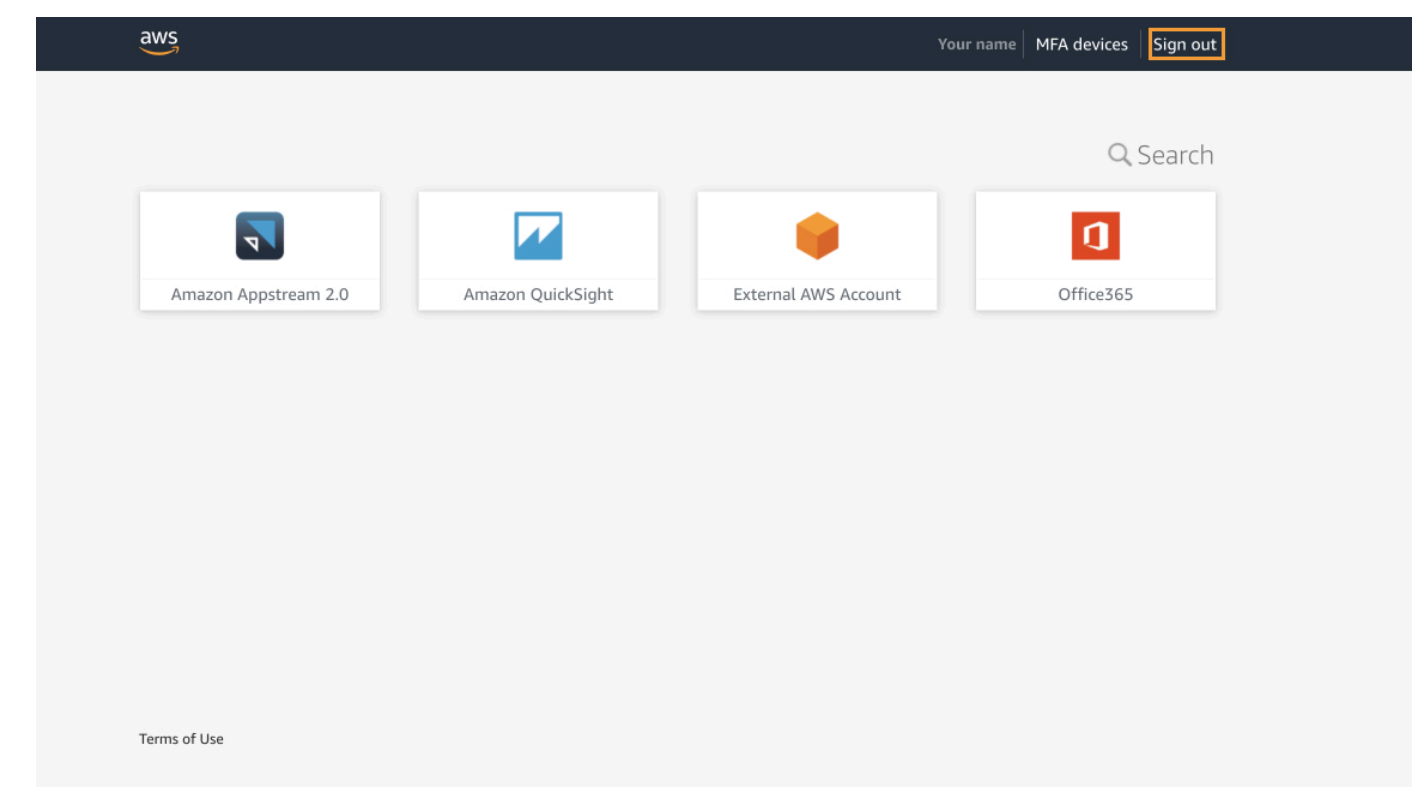

2. Si cierra sesión correctamente, ahora verá la página de inicio de sesión del portal de acceso de AWS.

## <span id="page-44-1"></span>Cierre la sesión de ID de creador de AWS

Para cerrar sesión en un servicio de AWS al que haya accedido con su ID de creador de AWS, debe cerrar sesión en el servicio. Si desea cerrar sesión en su perfil de ID de creador de AWS, consulte el siguiente procedimiento.

Cerrar sesión en su perfil de ID de creador de AWS

- 1. Tras iniciar sesión en su perfil de ID de creador de AWS en <https://profile.aws.amazon.com/>, accederá a Mis datos.
- 2. En la parte superior derecha de su página de perfil de ID de creador de AWS, seleccione Cerrar sesión.

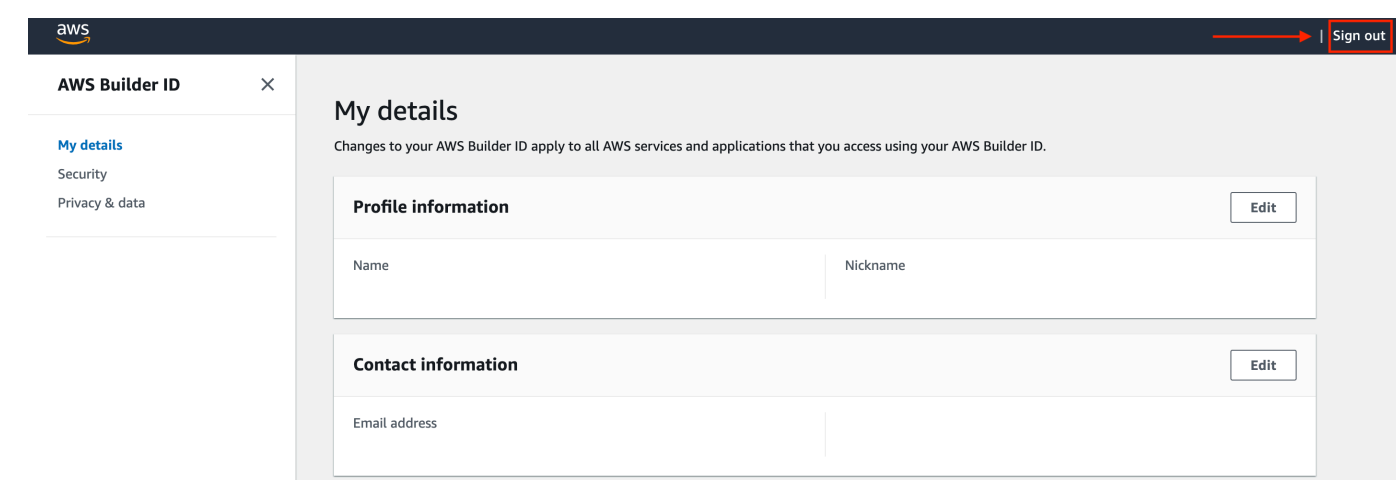

3. La sesión estará cerrada cuando deje de ver su perfil de ID de creador de AWS.

# <span id="page-46-0"></span>Solución de problemas Cuenta de AWS de inicio de sesión

Usa esta información para ayudarte a solucionar problemas de inicio de sesión y otros problemas. Cuenta de AWS Para obtener step-by-step instrucciones sobre cómo iniciar sesión en un Cuenta de AWS, consulte. [Cómo iniciar sesión en AWS](#page-16-0)

Si ninguno de los temas de solución de problemas te ayuda a solucionar tu problema de inicio de sesión, puedes crear un caso AWS Support rellenando este formulario: [Soy un AWS cliente y estoy](https://support.aws.amazon.com/#/contacts/aws-account-support/)  [buscando asistencia en materia de facturación o cuenta.](https://support.aws.amazon.com/#/contacts/aws-account-support/) Como práctica recomendada de seguridad, no AWS Support puedes hablar de los detalles de ninguna Cuenta de AWS otra cuenta que no sea la cuenta en la que has iniciado sesión. AWS Support tampoco puede cambiar las credenciales asociadas a una cuenta por ningún motivo.

#### **a** Note

AWS Support no publica un número de teléfono directo para contactar con un representante de soporte.

Para obtener más ayuda sobre cómo solucionar tus problemas de inicio de sesión, consulta [¿Qué](https://aws.amazon.com/premiumsupport/knowledge-center/sign-in-account/)  [hago si tengo problemas para iniciar sesión o acceder a mi? Cuenta de AWS](https://aws.amazon.com/premiumsupport/knowledge-center/sign-in-account/) Si tiene problemas para iniciar sesión en Amazon.com, consulte el [Servicio de atención al cliente de Amazon](https://www.amazon.com/gp/help/customer/contact-us/) en lugar de esta página.

#### Temas

- [Mis AWS Management Console credenciales no funcionan](#page-47-0)
- [No tengo acceso al correo electrónico de mi Cuenta de AWS](#page-48-0)
- [Mi dispositivo MFA se ha perdido o ha dejado de funcionar](#page-48-1)
- [No puedo acceder a la página de inicio de sesión de AWS Management Console](#page-49-0)
- [¿Cómo puedo encontrar mi ID o alias de Cuenta de AWS ?](#page-50-0)
- [Necesito el código de verificación de mi cuenta](#page-52-0)
- [He olvidado la contraseña del usuario raíz de mi Cuenta de AWS](#page-52-1)
- [Olvidé la contraseña del usuario de IAM de mi Cuenta de AWS](#page-55-0)
- [He olvidado la contraseña de mi identidad federada Cuenta de AWS](#page-57-0)
- [No puedo iniciar sesión en mi dirección de correo electrónico actual Cuenta de AWS ni crear una](#page-57-1) [nueva Cuenta de AWS con la misma dirección de correo electrónico](#page-57-1)
- [Necesito reactivar mi Cuenta de AWSsuspendida](#page-57-2)
- [Necesito ponerme en contacto con nosotros AWS Support por problemas de inicio de sesión](#page-58-0)
- [Necesito ponerme en contacto con nosotros AWS Billing por problemas de facturación](#page-58-1)
- [Tengo una pregunta relacionada con un pedido](#page-58-2)
- [Necesito ayuda para administrar mi Cuenta de AWS](#page-58-3)
- [Las credenciales de mi portal de AWS acceso no funcionan](#page-58-4)
- [He olvidado la contraseña del Centro de Identidad de IAM para mi Cuenta de AWS](#page-59-0)
- [Cuando intento iniciar sesión en la consola de IAM Identity Center, recibo un mensaje de error que](#page-62-0)  [dice «No eres tú, somos nosotros»](#page-62-0)

## <span id="page-47-0"></span>Mis AWS Management Console credenciales no funcionan

Si recuerda su nombre de usuario y contraseña, pero sus credenciales no funcionan, es posible que se encuentre en la página equivocada. Intente iniciar sesión en otra página:

- Página de inicio de sesión de usuario raíz: si creó o es propietario de una Cuenta de AWS y está realizando una tarea que requiere credenciales de usuario raíz, introduzca la dirección de correo electrónico de su cuenta en. [AWS Management Console](https://console.aws.amazon.com/) Para obtener información sobre cómo acceder al usuario raíz, consulte [Para iniciar sesión como usuario raíz](#page-17-1). Si ha olvidado la contraseña de usuario raíz, puede restablecerla. Para obtener más información, consulte [He](#page-52-1) [olvidado la contraseña del usuario raíz de mi Cuenta de AWS](#page-52-1). Si ha olvidado la dirección de correo electrónico de su usuario raíz, busque en su bandeja de entrada un correo electrónico de AWS.
- Página de inicio de sesión de usuario de IAM: si usted u otra persona creó un usuario de IAM dentro de una Cuenta de AWS, debe conocer ese Cuenta de AWS ID o alias para iniciar sesión. Introduzca el ID o alias de la cuenta, el nombre de usuario y la contraseña en la [AWS Management](https://console.aws.amazon.com/)  [Console](https://console.aws.amazon.com/). Para obtener información sobre cómo acceder a la página de inicio de sesión del usuario de IAM, consulte [Para iniciar sesión como usuario de IAM](#page-20-1). Si ha olvidado su contraseña de usuario de IAM, consulte [Olvidé la contraseña del usuario de IAM de mi Cuenta de AWS](#page-55-0) para obtener información sobre cómo restablecerla. Si ha olvidado el número de cuenta, compruebe su correo electrónico, los favoritos del navegador o el historial del navegador en busca de una URL que incluya signin.aws.amazon.com/. El ID o alias de la cuenta seguirá el texto de la "account=" en la URL. Si no encuentras el seudónimo o el seudónimo de tu cuenta, ponte en contacto con tu

administrador. AWS Support no puede ayudarte a recuperar esta información. No puede ver el ID ni el alias de la cuenta hasta que inicie sesión.

## <span id="page-48-0"></span>No tengo acceso al correo electrónico de mi Cuenta de AWS

Al crear una Cuenta de AWS, proporciona una dirección de correo electrónico y una contraseña. Estas son las credenciales del Usuario raíz de la cuenta de AWS. Si no está seguro de la dirección de correo electrónico asociada a la suya Cuenta de AWS, busque la correspondencia guardada que termine en @signin .aws o @verify .signin.aws dirigida a cualquier dirección de correo electrónico de su organización que pueda haber sido utilizada para abrir la. Cuenta de AWSPregúntele a otros miembros de su equipo, empresa o familia. Si la cuenta la creó alguien que conoce, puede ayudarlo a acceder.

Si conoce la dirección de correo electrónico pero ya no tiene acceso a dicho correo electrónico, intente recuperar el acceso al correo electrónico mediante una de las siguientes opciones:

- Si es el propietario del dominio de la dirección de correo electrónico, puede restaurar una dirección de correo electrónico eliminada. De forma alternativa, puede configurar un catch-all para su cuenta de correo electrónico. El catch-all captura todos los mensajes enviados a direcciones de correo electrónico que ya no existen en el servidor de correo y los redirige a otra dirección de correo electrónico.
- Si la dirección de correo electrónico de la cuenta forma parte de su sistema de correo electrónico de la empresa, le recomendamos que se ponga en contacto con los administradores del sistema de TI. Estos administradores podrían ayudarlo a recuperar el acceso al correo electrónico.

Si sigues sin poder iniciar sesión en tu Cuenta de AWS, ponte en contacto con nosotros para buscar otras opciones de asistencia. [AWS Support](https://support.aws.amazon.com/#/contacts/aws-account-support/)

# <span id="page-48-1"></span>Mi dispositivo MFA se ha perdido o ha dejado de funcionar

Si el dispositivo MFA de su usuario Cuenta de AWS root se pierde, se daña o no funciona, puede recuperar el acceso a su cuenta. Los usuarios de IAM deben ponerse en contacto con un administrador para desactivar el dispositivo. Estos usuarios no pueden recuperar su dispositivo MFA sin la ayuda del administrador. El administrador suele ser un miembro del personal de tecnología de la información (TI) que tiene un nivel de permisos Cuenta de AWS superior al de otros miembros de la organización. Esta persona creó su cuenta y proporciona a los usuarios sus credenciales de acceso para iniciar sesión.

Para obtener step-by-step instrucciones sobre cómo recuperar un dispositivo MFA, consulte [¿Qué](https://docs.aws.amazon.com/IAM/latest/UserGuide/id_credentials_mfa_lost-or-broken.html)  [sucede si un dispositivo MFA se pierde o deja](https://docs.aws.amazon.com/IAM/latest/UserGuide/id_credentials_mfa_lost-or-broken.html) de funcionar?

Para obtener step-by-step instrucciones sobre cómo actualizar el número de teléfono de un dispositivo MFA, consulta [¿Cómo actualizo mi número de teléfono para restablecer mi dispositivo](https://aws.amazon.com/premiumsupport/knowledge-center/reset-mfa-device/) [MFA perdido?](https://aws.amazon.com/premiumsupport/knowledge-center/reset-mfa-device/)

Para obtener step-by-step instrucciones sobre cómo activar los dispositivos MFA, consulte Habilitar dispositivos [MFA para los](https://docs.aws.amazon.com/IAM/latest/UserGuide/id_credentials_mfa_enable.html) usuarios en. AWS

Si no puede recuperar su dispositivo MFA, póngase en contacto con [AWS Support](https://support.aws.amazon.com/#/contacts/aws-mfa-support).

#### **a** Note

Los usuarios de IAM deben ponerse en contacto con su administrador para obtener ayuda con los dispositivos MFA. AWS Support no puede ayudar a los usuarios de IAM para resolver problemas con los dispositivos MFA.

# <span id="page-49-0"></span>No puedo acceder a la página de inicio de sesión de AWS Management Console

Si no puede ver la página de inicio de sesión, es posible que un firewall esté bloqueando el dominio. Póngase en contacto con el administrador de la red para añadir los siguientes dominios o puntos de enlace URL a las listas de permitidos en las opciones de filtrado de contenido web, en función del tipo de usuario que sea y del método que use para iniciar sesión.

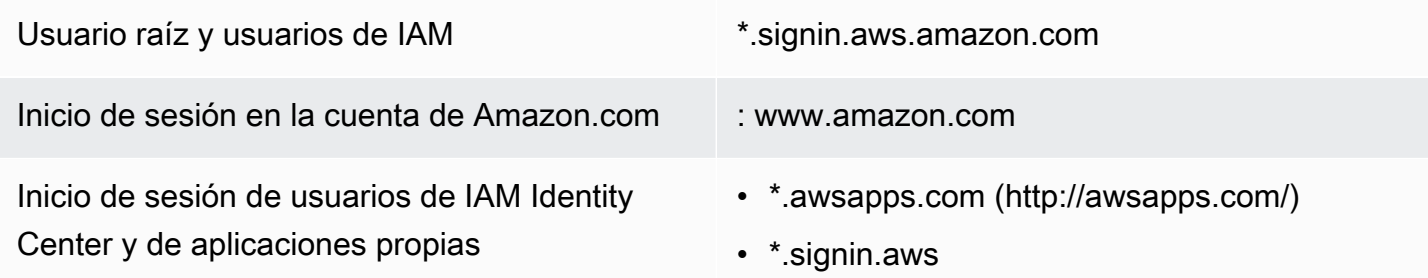

# <span id="page-50-0"></span>¿Cómo puedo encontrar mi ID o alias de Cuenta de AWS ?

Si es usuario de IAM y no ha iniciado sesión, solicite al administrador el ID o el alias de Cuenta de AWS . El administrador suele ser un miembro del personal de tecnología de la información (TI) que tiene un nivel de permisos Cuenta de AWS superior al de los demás miembros de la organización. Esta persona creó su cuenta y proporciona a los usuarios sus credenciales de acceso para iniciar sesión.

Si es un usuario de IAM con acceso a AWS Management Console, el ID de su cuenta se encuentra en la URL de inicio de sesión. Compruebe la URL de inicio de sesión en los correos electrónicos de su administrador. El ID de la cuenta son los doce primeros dígitos de la URL de inicio de sesión. Por ejemplo, en la siguiente URLhttps://*111122223333*.signin.aws.amazon.com/console, tu Cuenta de AWS ID es 111122223333.

Tras iniciar sesión en AWS Management Console, encontrarás la información de tu cuenta en la barra de navegación situada junto a tu región. Por ejemplo, en la siguiente captura de pantalla, la usuaria de IAM Jane Doe tiene un número Cuenta de AWS 1111-2222-3333.

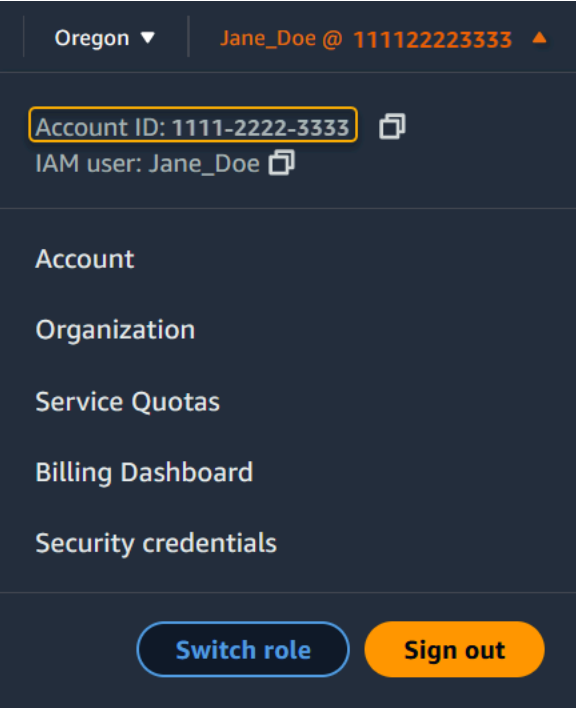

Consulta la siguiente tabla para obtener más información sobre cómo puedes encontrarla en Cuenta de AWS función del tipo de usuario.

#### Tipos de usuario e Cuenta de AWS identificadores

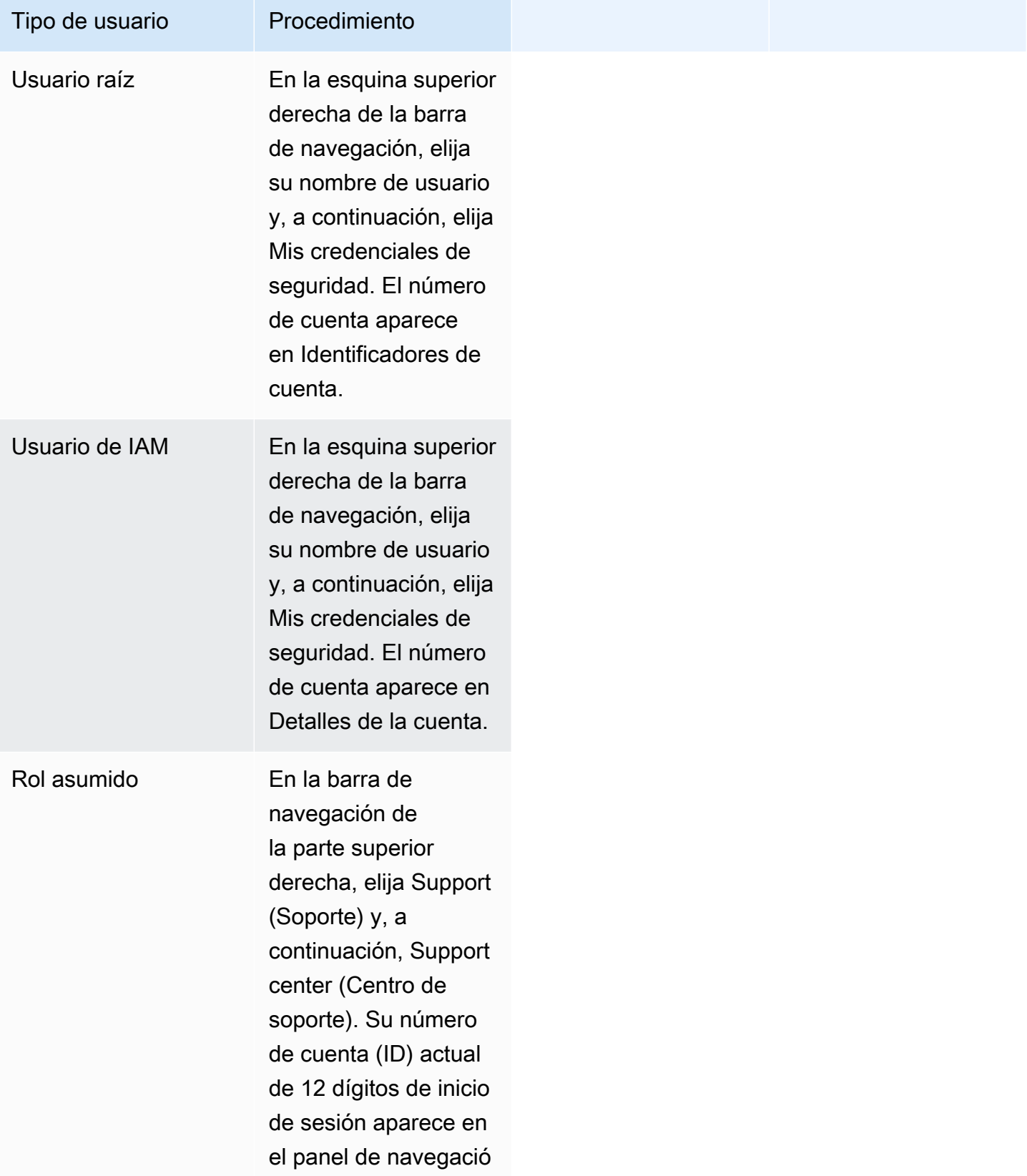

Tipo de usuario Procedimiento n Centro de asistenci a.

Para obtener más información sobre su Cuenta de AWS ID y su alias y cómo encontrarlos, consulte [Su Cuenta de AWS nombre de usuario y su alias.](https://docs.aws.amazon.com/IAM/latest/UserGuide/console_account-alias.html)

## <span id="page-52-0"></span>Necesito el código de verificación de mi cuenta

Si has proporcionado la dirección de correo electrónico y la contraseña de tu cuenta, a AWS veces es necesario que proporciones un código de verificación único. Para recuperar el código de verificación, comprueba si hay algún mensaje de Amazon Web Services en el correo electrónico asociado al tuyo. Cuenta de AWS La dirección de correo electrónico termina en @signin.aws o @verify.signin.aws. Siga las indicaciones del mensaje. Si no ve el mensaje en su cuenta, compruebe las carpetas de correo basura y spam. Si ya no tiene acceso al correo electrónico, consulte No tengo [acceso al correo electrónico de mi Cuenta de AWS](#page-48-0).

# <span id="page-52-1"></span>He olvidado la contraseña del usuario raíz de mi Cuenta de AWS

Si es un usuario root y ha perdido u olvidado su contraseña Cuenta de AWS, puede restablecerla seleccionando el enlace «He olvidado mi contraseña» en el AWS Management Console. Debe conocer la dirección de correo electrónico de su AWS cuenta y debe tener acceso a la cuenta de correo electrónico. Se le enviará por correo electrónico un enlace durante el proceso de recuperación de la contraseña para restablecerla. El enlace se enviará a la dirección de correo electrónico que utilizó para crear la suya Cuenta de AWS.

Para restablecer la contraseña de una cuenta que creó con AWS Organizations, consulte [Acceder a](https://docs.aws.amazon.com/organizations/latest/userguide/orgs_manage_accounts_access.html#orgs_manage_accounts_access-as-root)  [una cuenta de miembro como usuario raíz.](https://docs.aws.amazon.com/organizations/latest/userguide/orgs_manage_accounts_access.html#orgs_manage_accounts_access-as-root)

Para restablecer la contraseña de su usuario raíz

1. Utilice su dirección de AWS correo electrónico para empezar a iniciar sesión en la [Consola](http://signin.aws.amazon.com/console/)  [deAWS administración](http://signin.aws.amazon.com/console/) como usuario raíz. A continuación, elija Siguiente.

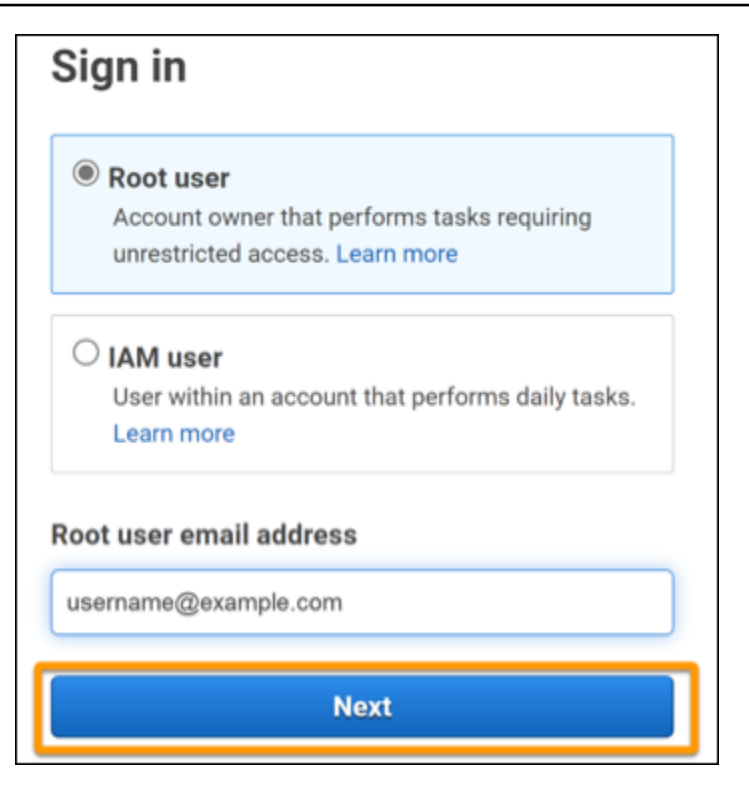

#### **a** Note

Si ha iniciado sesión en la [AWS Management Console](http://signin.aws.amazon.com/console/) con las credenciales de usuario de IAM, debe cerrar la sesión para poder restablecer la contraseña de usuario raíz. Si aparece la página de inicio de sesión de usuario de IAM específica de la cuenta, elija Iniciar sesión utilizando las credenciales de la cuenta raíz cerca de la parte inferior de la página. Si es necesario, proporcione la dirección de correo electrónico de la cuenta y elija Siguiente para acceder a la página Inicio de sesión de usuario raíz.

#### 2. Elija ¿Ha olvidado su contraseña?

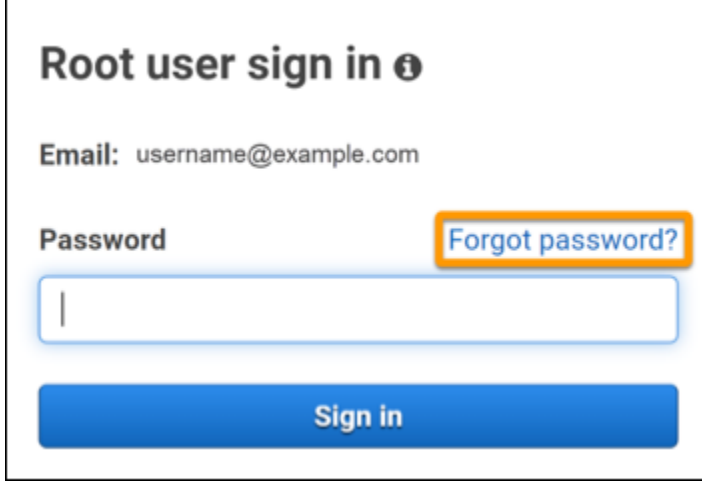

3. Siga los pasos para recuperar la contraseña. Si no puede completar el control de seguridad, intente escuchar el audio o vuelva a cargar el control de seguridad para usar un conjunto de caracteres distinto. En la siguiente imagen se muestra un ejemplo de una página de recuperación de contraseña.

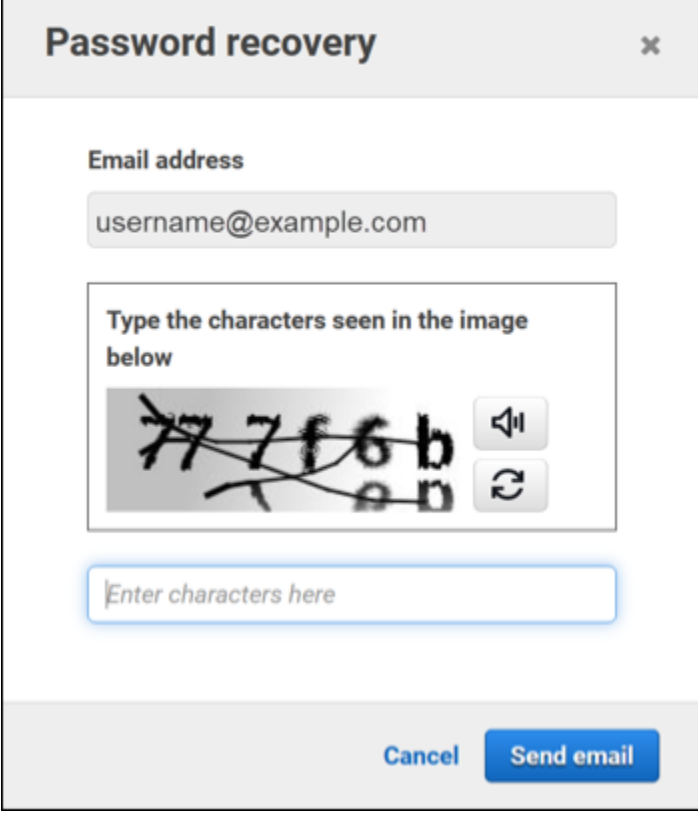

4. Tras completar los pasos de recuperación de la contraseña, recibirá un mensaje indicándole que se han enviado más instrucciones a la dirección de correo electrónico asociada a su cuenta de Cuenta de AWS.

Se enviará un correo electrónico con un enlace para restablecer la contraseña a la dirección de correo electrónico utilizada para crear la Cuenta de AWS.

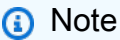

El correo electrónico procederá de una dirección que termina en @signin.aws o @verify.aws.

- 5. Selecciona el enlace que aparece en el AWS correo electrónico para restablecer la contraseña de usuario AWS root.
- 6. El enlace le dirige a una nueva página web para crear una nueva contraseña de usuario raíz.

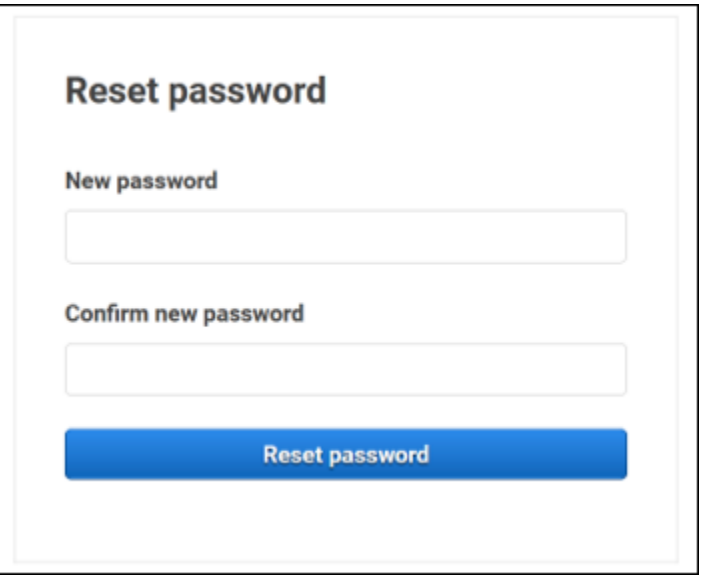

Recibirá un mensaje confirmando que la contraseña se ha restablecido correctamente. En la siguiente imagen se muestra un restablecimiento correcto de la contraseña.

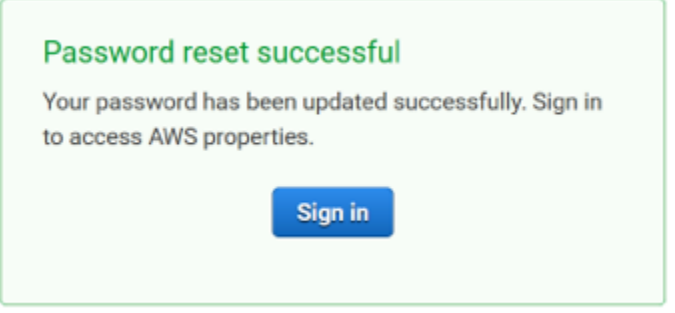

Para obtener más información sobre cómo restablecer la contraseña del usuario root, consulta [¿Cómo puedo recuperar una AWS contraseña perdida u olvidada?](https://aws.amazon.com/premiumsupport/knowledge-center/recover-aws-password/)

## <span id="page-55-0"></span>Olvidé la contraseña del usuario de IAM de mi Cuenta de AWS

Para cambiar la contraseña de usuario de IAM, debe tener los permisos adecuados. Para obtener más información sobre cómo restablecer la contraseña de usuario de IAM, consulte [Cómo un usuario](https://docs.aws.amazon.com/IAM/latest/UserGuide/id_credentials_passwords_user-change-own.html)  [de IAM puede cambiar su propia contraseña](https://docs.aws.amazon.com/IAM/latest/UserGuide/id_credentials_passwords_user-change-own.html).

Si no tiene permiso para restablecer la contraseña, solo el administrador de IAM puede restablecer la contraseña de usuario de IAM. Los usuarios de IAM deben ponerse en contacto con su administrador de IAM para restablecer su contraseña. El administrador suele ser un miembro del personal de tecnología de la información (TI) que tiene un nivel de permisos Cuenta de AWS superior al de

otros miembros de la organización. Esta persona creó su cuenta y proporciona a los usuarios sus credenciales de acceso para iniciar sesión.

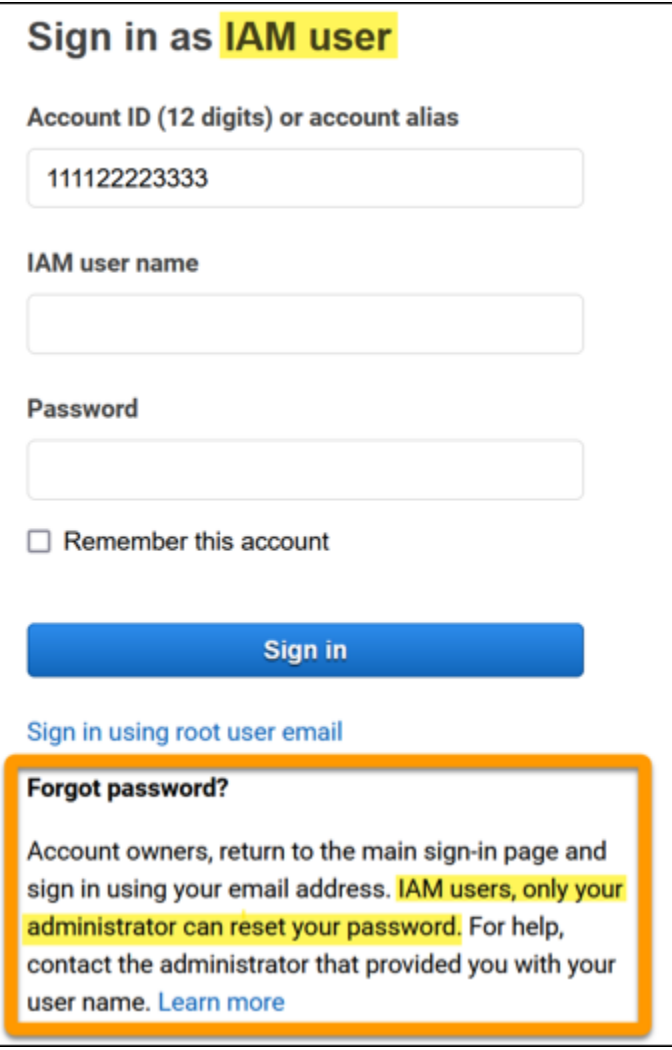

Por motivos de seguridad, AWS Support no tiene acceso para ver, proporcionar o cambiar sus credenciales.

Para obtener más información sobre cómo restablecer la contraseña de usuario de IAM, consulte [¿Cómo recupero una contraseña perdida u olvidada AWS?](https://aws.amazon.com/premiumsupport/knowledge-center/recover-aws-password/)

Para obtener información sobre cómo un administrador puede administrar su contraseña, consulte [Gestión de contraseñas para usuarios de IAM.](https://docs.aws.amazon.com/IAM/latest/UserGuide/id_credentials_passwords_admin-change-user.html)

# <span id="page-57-0"></span>He olvidado la contraseña de mi identidad federada Cuenta de AWS

Las identidades federadas inician sesión para acceder Cuentas de AWS con identidades externas. El tipo de identidad externa que se utilice determina la manera en que inician sesión las identidades federadas. Su administrador crea las identidades federadas. Consulte a su administrador para obtener más información sobre cómo restablecer su contraseña. El administrador suele ser un miembro del personal de tecnología de la información (TI) que tiene un nivel de permisos más alto Cuenta de AWS que el de otros miembros de la organización. Esta persona creó su cuenta y proporciona a los usuarios sus credenciales de acceso para iniciar sesión.

# <span id="page-57-1"></span>No puedo iniciar sesión en mi dirección de correo electrónico actual Cuenta de AWS ni crear una nueva Cuenta de AWS con la misma dirección de correo electrónico

Únicamente puede asociar una dirección de correo electrónico a cada Usuario raíz de la cuenta de AWS. Si cierras tu cuenta de usuario raíz y permanece cerrada durante más de 90 días, no podrás volver a abrirla ni crear una nueva Cuenta de AWS con la dirección de correo electrónico asociada a esta cuenta.

Para solucionar este problema, puede usar una subdirección en la que añada un signo más (+) después de u dirección de correo electrónico habitual cuando abra una cuenta nueva. El signo más (+) puede ir seguido de letras mayúsculas o minúsculas, números u otros caracteres compatibles con el protocolo simple de transferencia de correo (SMTP). Por ejemplo, puede usar email +1@yourcompany.com o email+tag@yourcompany.com si su correo electrónico habitual es email@yourcompany.com. Se considera una dirección nueva aunque esté conectada a la misma bandeja de entrada que su dirección de correo electrónico habitual. Antes de crear una cuenta nueva, le recomendamos que envíe un mensaje de prueba a la dirección de correo electrónico adjunta para confirmar que su proveedor admite subdirecciones.

# <span id="page-57-2"></span>Necesito reactivar mi Cuenta de AWSsuspendida

Si Cuenta de AWS está suspendido y quiere restablecerlo, consulte [¿Cómo puedo reactivar](https://aws.amazon.com/premiumsupport/knowledge-center/reactivate-suspended-account/) mi suspensión? Cuenta de AWS

# <span id="page-58-0"></span>Necesito ponerme en contacto con nosotros AWS Support por problemas de inicio de sesión

Si lo has intentado todo, puedes obtener ayuda AWS Support completando la [solicitud de Billing and](https://support.aws.amazon.com/#/contacts/aws-account-support/)  [Account Support.](https://support.aws.amazon.com/#/contacts/aws-account-support/)

# <span id="page-58-1"></span>Necesito ponerme en contacto con nosotros AWS Billing por problemas de facturación

Si no puedes iniciar sesión en tu cuenta Cuenta de AWS y deseas ponerte en contacto con nosotros AWS Billing por problemas de facturación, puedes hacerlo mediante una [solicitud de Billing and](https://support.aws.amazon.com/#/contacts/aws-account-support/)  [Account Support.](https://support.aws.amazon.com/#/contacts/aws-account-support/) Para obtener más información AWS Billing and Cost Management, incluidos los cargos y los métodos de pago, consulta [Cómo obtener ayuda con AWS Billing](https://docs.aws.amazon.com/awsaccountbilling/latest/aboutv2/billing-get-answers.html).

# <span id="page-58-2"></span>Tengo una pregunta relacionada con un pedido

Si tiene algún problema con su cuenta de www.amazon.com o tiene alguna pregunta sobre un pedido, consulte [Opciones de asistencia y contacto.](https://www.amazon.com/gp/help/customer/display.html?nodeId=GSD587LKW72HKU2V)

# <span id="page-58-3"></span>Necesito ayuda para administrar mi Cuenta de AWS

Si necesitas ayuda para cambiar tu tarjeta de crédito Cuenta de AWS, denunciar una actividad fraudulenta o cerrar la tuya Cuenta de AWS, consulta [Solución de problemas con Cuentas de AWS](https://docs.aws.amazon.com/accounts/latest/reference/troubleshooting_other.html).

# <span id="page-58-4"></span>Las credenciales de mi portal de AWS acceso no funcionan

Cuando no pueda iniciar sesión en el portal de AWS acceso, intente recordar cómo accedió anteriormente AWS.

Si no recuerda haber utilizado una contraseña

Es posible que haya accedido anteriormente AWS sin usar AWS credenciales. Esto es común para el inicio de sesión único empresarial a través del Centro de identidades de IAM. Al acceder de AWS esta forma, se utilizan las credenciales corporativas para acceder a AWS las cuentas o aplicaciones sin necesidad de introducir las credenciales.

• AWS portal de acceso: si un administrador le permite usar credenciales externas AWS para acceder AWS, necesitará la URL de su portal. Compruebe su correo electrónico, los favoritos del navegador o el historial del navegador en busca de una URL que incluya awsapps.com/start o signin.aws/platform/login.

Por ejemplo, la URL personalizada puede incluir un ID o un dominio, como https://*d-1234567890*.awsapps.com/start. Si no encuentra el enlace a su portal, póngase en contacto con su administrador. AWS Support no puede ayudarlo a recuperar esta información.

Si recuerda su nombre de usuario y contraseña, pero sus credenciales no funcionan, es posible que se encuentre en la página equivocada. Fíjese en la URL de su navegador web. Si es https:// signin.aws.amazon.com/, un usuario federado o un usuario de IAM Identity Center no podrá iniciar sesión con sus credenciales.

• AWS portal de acceso: si un administrador configuró una fuente de identidad para el Centro de Identidad de AWS IAM (sucesor de AWS Single Sign-On) AWS, debe iniciar sesión con su nombre de usuario y contraseña en el portal de AWS acceso de su organización. Para localizar la URL que se usará en el portal, compruebe su correo electrónico, el almacenamiento seguro de contraseñas, los favoritos del navegador o el historial del navegador en busca de una URL que incluya awsapps.com/start o signin.aws/platform/login. Por ejemplo, la URL personalizada puede incluir un ID o un dominio, por ejemplo, https://*d-1234567890*.awsapps.com/ start. si no encuentra el enlace del portal, póngase en contacto con el administrador. AWS Support no puede ayudarte a recuperar esta información.

# <span id="page-59-0"></span>He olvidado la contraseña del Centro de Identidad de IAM para mi Cuenta de AWS

Si usted es un usuario de IAM Identity Center y ha perdido u olvidado la contraseña de la Cuenta de AWS, puede restablecerla. Debe conocer la dirección de correo electrónico utilizada para la cuenta del IAM Identity Center y poder acceder a ella. Se enviará a la correo electrónico asociada a su Cuenta de AWS un enlace para restablecer la contraseña.

Para restablecer la contraseña de usuario en el IAM Identity Center

1. Utilice el enlace URL del portal de AWS acceso e introduzca su nombre de usuario. A continuación, elija Siguiente.

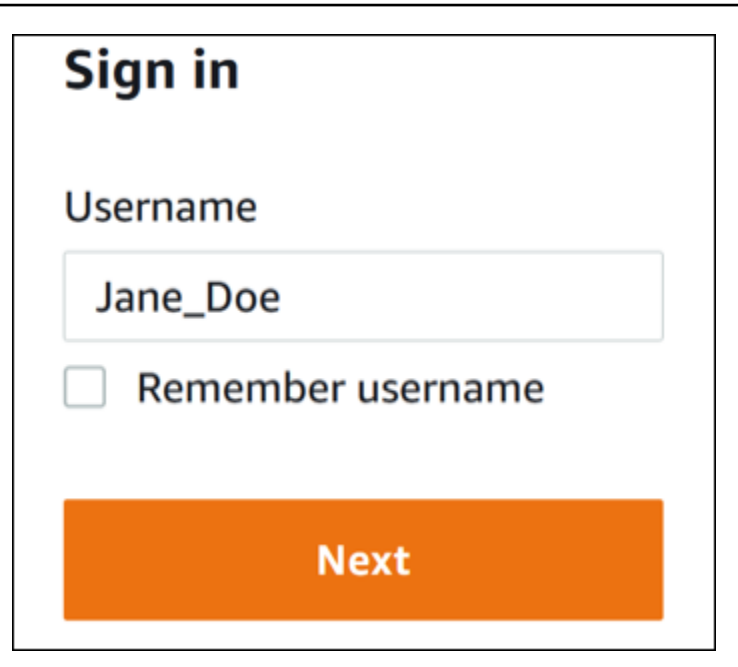

2. Seleccione ¿Ha olvidado su contraseña?, tal y como se muestra en la imagen siguiente.

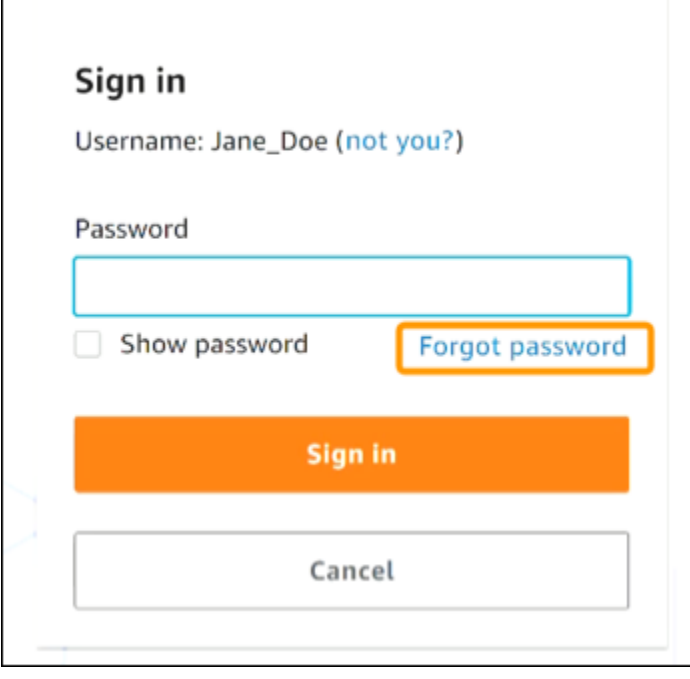

3. Siga los pasos para recuperar la contraseña.

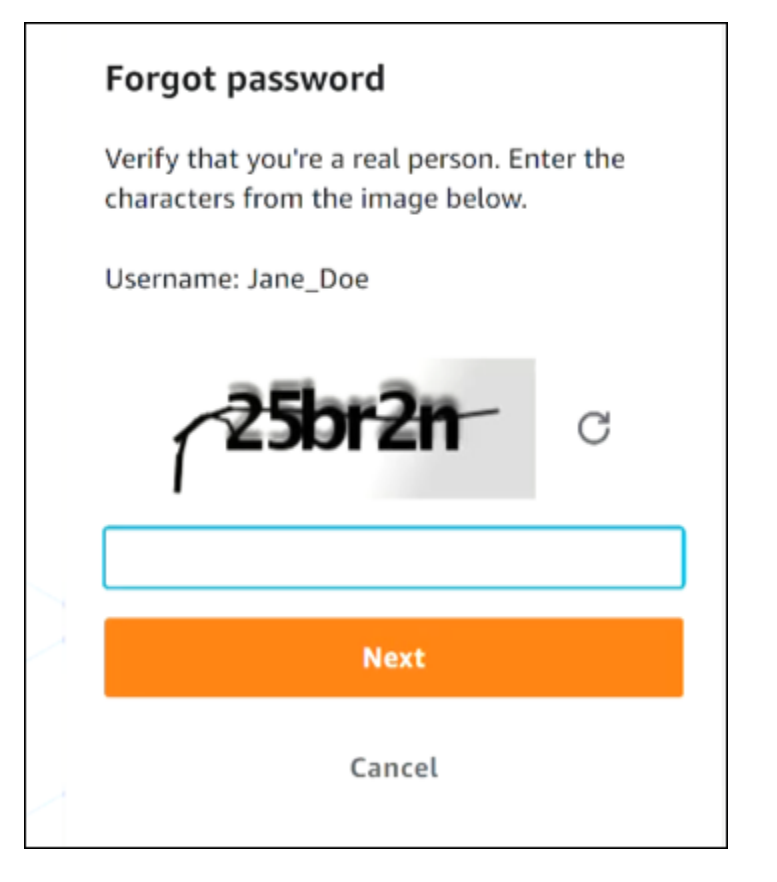

4. Tras completar los pasos de la recuperación de la contraseña, recibirá el siguiente mensaje confirmando que se le ha enviado un mensaje de correo electrónico que puede utilizar para restablecer la contraseña.

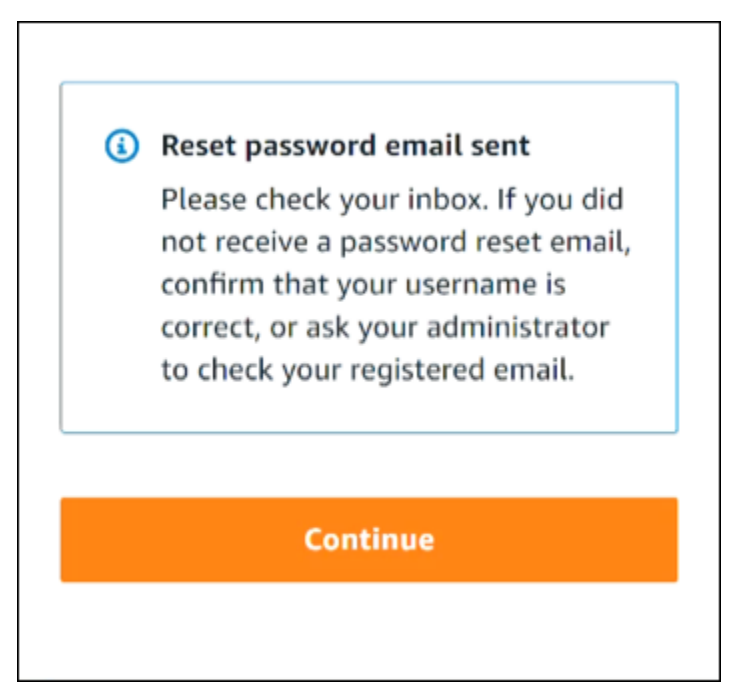

Se envía un mensaje con un enlace para restablecer la contraseña al correo electrónico asociado a la cuenta de usuario de IAM Identity Center. Seleccione el enlace que aparece en el AWS correo electrónico para restablecer la contraseña. El enlace le dirige a una nueva página web para crear una nueva contraseña. Tras crear una nueva contraseña, recibirá la confirmación de que se ha restablecido correctamente.

Si no ha recibido un correo electrónico para restablecer la contraseña, pida al administrador que confirme cuál es el correo electrónico que está registrado con su usuario en IAM Identity Center.

# <span id="page-62-0"></span>Cuando intento iniciar sesión en la consola de IAM Identity Center, recibo un mensaje de error que dice «No eres tú, somos nosotros»

Este error indica que hay un problema de configuración con tu instancia de IAM Identity Center o con el proveedor de identidad externo (IdP) que utiliza como fuente de identidad. Le recomendamos que compruebe lo siguiente:

- Verifica la configuración de fecha y hora del dispositivo que utilizas para iniciar sesión. Te recomendamos que permitas que la fecha y la hora se configuren automáticamente. Si no está disponible, te recomendamos que sincronices la fecha y la hora con un servidor de [protocolo de](https://en.wikipedia.org/wiki/Network_Time_Protocol) [hora de red \(NTP\)](https://en.wikipedia.org/wiki/Network_Time_Protocol) conocido.
- Compruebe que el certificado de IdP cargado en el Centro de identidad de IAM sea el mismo que proporcionó su proveedor de identidad. Para comprobar el certificado desde la [consola del IAM](https://console.aws.amazon.com/singlesignon/)  [Identity Center,](https://console.aws.amazon.com/singlesignon/) vaya a Configuración. En la pestaña Origen de identidad, en Acción, seleccione Administrar la autenticación. Es posible que tengas que importar un certificado nuevo.
- En el archivo de metadatos SAML de su IdP, asegúrese de que el formato NameID sea. urn:oasis:names:tc:SAML:1.1:nameid-format:emailAddress
- Si utilizas AD Connector, comprueba que las credenciales de la cuenta de servicio son correctas y no han caducado. Para obtener más información, consulte [Actualizar las credenciales de la cuenta](https://docs.aws.amazon.com/directoryservice/latest/admin-guide/ad_connector_update_creds.html)  [de servicio de AD Connector en AWS Directory Service.](https://docs.aws.amazon.com/directoryservice/latest/admin-guide/ad_connector_update_creds.html)

# <span id="page-63-0"></span>Solución de problemas de AWS Builder ID

Usa la información aquí para ayudarte a solucionar los problemas que puedas tener con tu. ID de creador de AWS

#### Temas

- [Mi correo electrónico ya está en uso](#page-63-1)
- [No puedo completar la verificación de correo](#page-63-2)
- [Recibo un mensaje de error que dice «No eres tú, somos nosotros» cuando intento iniciar sesión](#page-64-0)  [con mi ID de creador de AWS](#page-64-0)
- [He olvidado mi contraseña](#page-64-1)
- [No puedo establecer una contraseña nueva](#page-65-0)
- [Mi contraseña no funciona](#page-65-1)
- [Mi contraseña no funciona y ya no puedo acceder a los correos electrónicos enviados a mi](#page-65-2) [dirección de correo electrónico de AWS Builder ID](#page-65-2)
- [No puedo habilitar la MFA](#page-66-0)
- [No puedo añadir una aplicación de autenticación como dispositivo de MFA](#page-66-1)
- [No puedo quitar un dispositivo MFA](#page-66-2)
- [Cuando intento registrarme o iniciar sesión con una aplicación de autenticación, aparece el](#page-66-3) [mensaje "Se ha producido un error inesperado"](#page-66-3)
- [Cerrar sesión no significa que se cierre mi sesión por completo](#page-67-0)
- [Sigo intentando resolver mi problema](#page-67-1)

## <span id="page-63-1"></span>Mi correo electrónico ya está en uso

Si el correo electrónico que has introducido ya está en uso y lo reconoces como tuyo, es posible que ya te hayas registrado para obtener un AWS Builder ID. Intente iniciar sesión con esa dirección de correo electrónico. Si no recuerda su contraseña, consulte [He olvidado mi contraseña](#page-64-1).

## <span id="page-63-2"></span>No puedo completar la verificación de correo

Si te has registrado en AWS Builder ID pero no has recibido el correo electrónico de verificación, completa las siguientes tareas de solución de problemas.

1. Revise su carpeta de correo no deseado, correo basura y elementos eliminados.

#### **a** Note

Este correo electrónico de verificación proviene de la dirección [no-reply@signin.aws](mailto:no-reply@signin.aws) o [no-reply@login.awsapps.com.](mailto:no-reply@login.awsapps.com) Le recomendamos que configure su sistema de correo para que acepte los mensajes con estas direcciones de correo electrónico como remitente y no los trate como correo basura o spam.

- 2. Seleccione Reenviar código, actualice la bandeja de entrada y vuelva a revisar las carpetas de correo no deseado, correo basura y elementos eliminados.
- 3. Si sigues sin ver el correo electrónico de verificación, comprueba que no haya errores tipográficos en tu dirección de correo electrónico de AWS Builder ID. Si ha introducido una dirección de correo electrónico incorrecta, vuelva a registrarse con una dirección de correo electrónico que sí sea suya.

# <span id="page-64-0"></span>Recibo un mensaje de error que dice «No eres tú, somos nosotros» cuando intento iniciar sesión con mi ID de creador de AWS

Verifica la configuración de fecha y hora del dispositivo que utilizas para iniciar sesión. Te recomendamos que permitas que la fecha y la hora se configuren automáticamente. Si no está disponible, te recomendamos que sincronices la fecha y la hora con un servidor de [protocolo de hora](https://en.wikipedia.org/wiki/Network_Time_Protocol)  [de red \(NTP\)](https://en.wikipedia.org/wiki/Network_Time_Protocol) conocido.

## <span id="page-64-1"></span>He olvidado mi contraseña

Restablecer contraseña olvidada

- 1. En la página Iniciar sesión con AWS Builder ID, introduce el correo electrónico que utilizaste para crear tu AWS Builder ID en la dirección de correo electrónico. Elija Siguiente.
- 2. Elija ¿Ha olvidado su contraseña? Te enviamos un enlace a la dirección de correo electrónico asociada a tu ID de AWS constructor, donde podrás restablecer tu contraseña.
- 3. Siga las instrucciones que se detallan en el correo electrónico.

## <span id="page-65-0"></span>No puedo establecer una contraseña nueva

Por su seguridad, debe seguir estos requisitos siempre que establezca o cambie su contraseña:

- Las contraseñas distinguen entre mayúsculas y minúsculas.
- Las contraseñas deben tener una longitud de entre 8 y 64 caracteres.
- También deben contener al menos un carácter de cada una de las siguientes cuatro categorías:
	- Letras minúsculas (a-z)
	- Letras mayúsculas (A-Z)
	- Números (0-9)
	- Caracteres no alfanuméricos  $(\sim]$  @#\$%^\* -+=`|\ () {} [[:; "'<>,.? /)
- Las tres contraseñas más recientes no se pueden volver a usar.
- No se pueden usar contraseñas que se conozcan públicamente a través de un conjunto de datos que haya obtenido cualquier tercero mediante una filtración de datos.

# <span id="page-65-1"></span>Mi contraseña no funciona

Si recuerda la contraseña, pero no funciona cuando inicia sesión con el ID de creador de AWS , asegúrese de lo siguiente:

- El bloqueo de mayúsculas está desactivado.
- No está usando una contraseña antigua.
- Estás usando tu contraseña de AWS Builder ID y no una como contraseña Cuenta de AWS.

Si compruebas que tu contraseña es correcta up-to-date y la has introducido correctamente, pero sigue sin funcionar, sigue las instrucciones [He olvidado mi contraseña](#page-64-1) para restablecerla.

# <span id="page-65-2"></span>Mi contraseña no funciona y ya no puedo acceder a los correos electrónicos enviados a mi dirección de correo electrónico de AWS Builder ID

Si aún puedes iniciar sesión con tu ID de AWS Builder, usa la página de perfil para actualizar el correo electrónico de tu AWS Builder ID a tu nueva dirección de correo electrónico. Tras completar la verificación del correo electrónico, podrás iniciar sesión AWS y recibir comunicaciones en tu nueva dirección de correo electrónico.

Si utilizó una dirección de correo electrónico profesional o universitaria, y ha dejado la empresa o el centro educativo, por lo que no puede recibir ningún correo electrónico enviado a esa dirección, póngase en contacto con el administrador de ese sistema de correo electrónico. Es posible que puedan reenviar su correo electrónico a una nueva dirección, concederle acceso temporal o compartir contenido de su buzón.

# <span id="page-66-0"></span>No puedo habilitar la MFA

Para habilitar la MFA, añada uno o más dispositivos MFA a su perfil siguiendo los pasos que se indican en [Gestione la autenticación ID de creador de AWS multifactor \(MFA\)](#page-33-1).

# <span id="page-66-1"></span>No puedo añadir una aplicación de autenticación como dispositivo de MFA

Si ve que no puede añadir otro dispositivo MFA, es posible que haya alcanzado el límite de dispositivos MFA que puede registrar en esa aplicación. Intente quitar un dispositivo MFA que no esté utilizando, o bien emplee una aplicación de autenticación diferente.

# <span id="page-66-2"></span>No puedo quitar un dispositivo MFA

Si tiene intención de deshabilitar la MFA, quite el dispositivo MFA siguiendo los pasos que se indican en [Eliminar su dispositivo MFA.](#page-38-0) Sin embargo, si desea mantener la MFA habilitada, debe añadir otro dispositivo MFA antes de intentar eliminar un dispositivo MFA existente. Para obtener más información acerca de la adición de dispositivos MFA, consulte [Gestione la autenticación ID de](#page-33-1)  [creador de AWS multifactor \(MFA\)](#page-33-1).

# <span id="page-66-3"></span>Cuando intento registrarme o iniciar sesión con una aplicación de autenticación, aparece el mensaje "Se ha producido un error inesperado"

Un sistema de contraseñas de un solo uso (TOTP) basado en el tiempo, como el que utiliza AWS Builder ID en combinación con una aplicación de autenticación basada en código, se basa en la

sincronización horaria entre el cliente y el servidor. Asegúrese de que el dispositivo en el que está instalada la aplicación de autenticación esté sincronizado correctamente con una fuente horaria fiable, o bien configure manualmente la hora del dispositivo para que coincida con una fuente fiable, como [NIST](https://www.time.gov/) u otros equivalentes locales o regionales.

# <span id="page-67-0"></span>Cerrar sesión no significa que se cierre mi sesión por completo

El sistema está diseñado para cerrar sesión inmediatamente, pero cerrar la sesión por completo puede llevar hasta una hora.

# <span id="page-67-1"></span>Sigo intentando resolver mi problema

Puede rellenar el [formulario de comentarios para el equipo de asistencia](https://support.aws.amazon.com/#/contacts/aws-account-support/). En la sección Solicitar información, en Cómo podemos ayudarlo, incluya que está utilizando Builder ID. AWS Proporcione la mayor cantidad de detalles posible para que podamos estudiar su problema de mejor manera posible.

# <span id="page-68-0"></span>Historial del documento

En la siguiente tabla se describen las adiciones importantes a la documentación de AWS inicio de sesión. Actualizamos la documentación con frecuencia para dar respuesta a los comentarios que se nos envía.

• Última actualización importante de la documentación: 27 de febrero de 2024

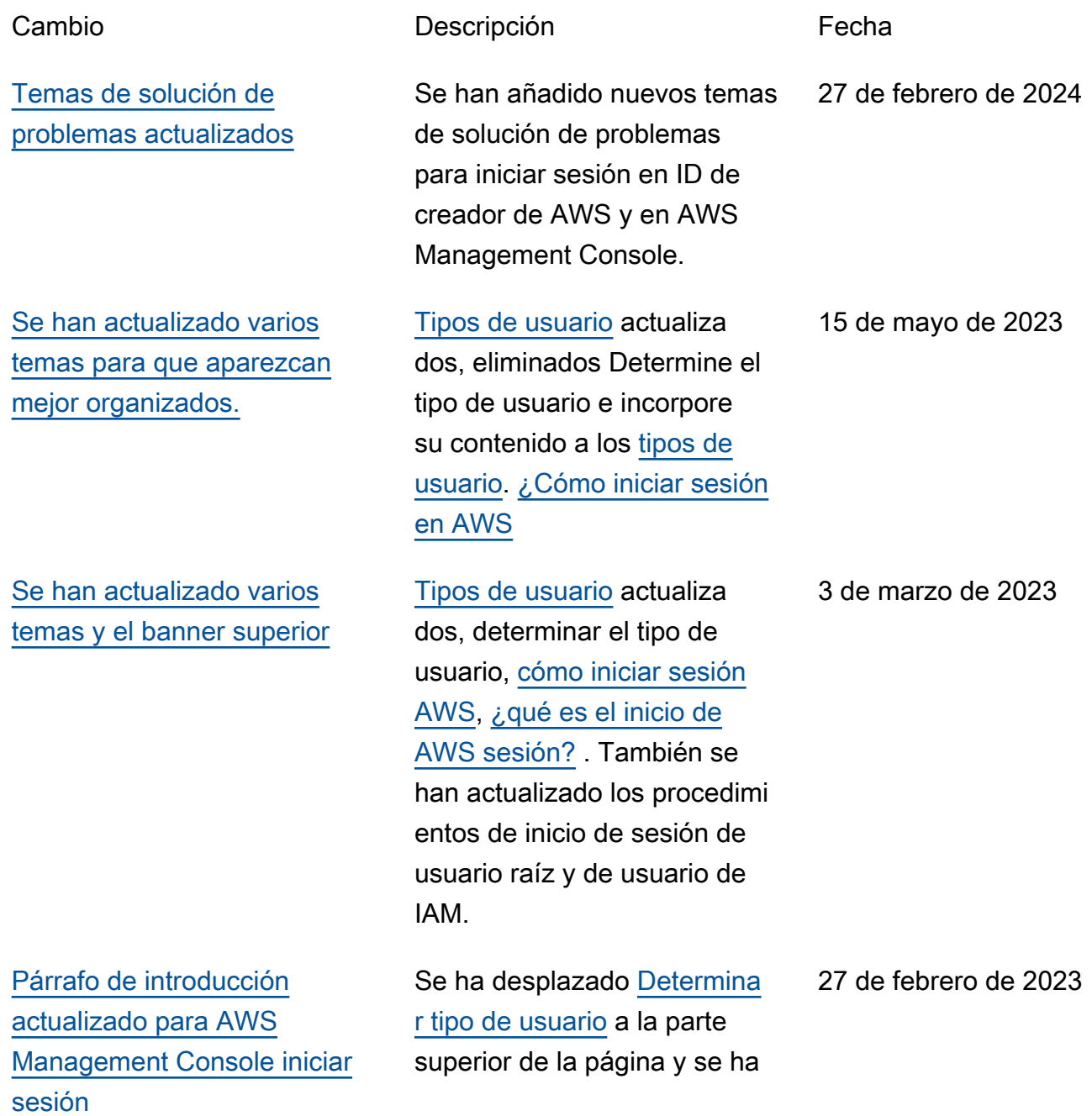

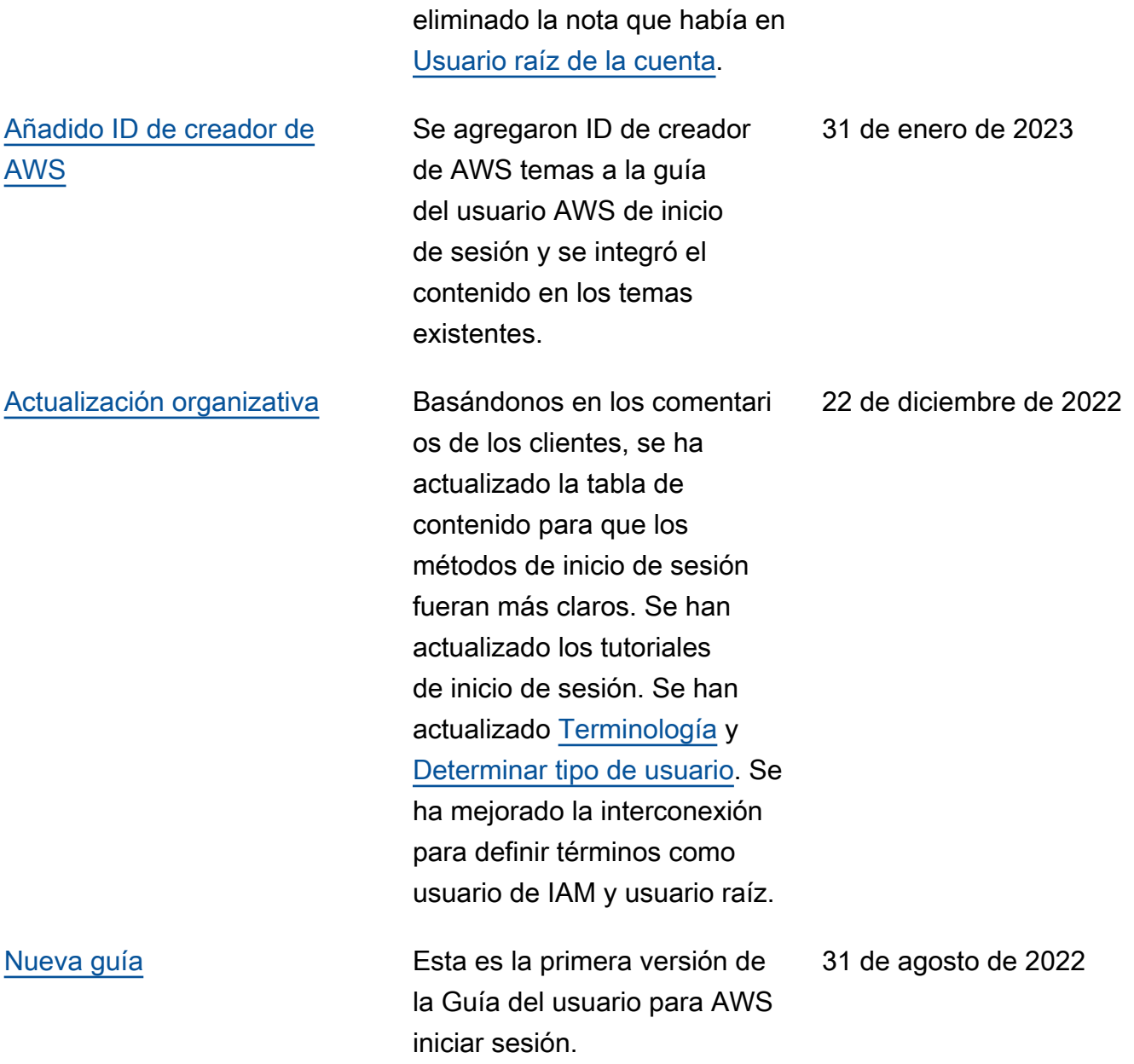

Las traducciones son generadas a través de traducción automática. En caso de conflicto entre la traducción y la version original de inglés, prevalecerá la version en inglés.